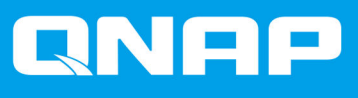

# **QSW-M2106**

# **QSW-M2106-4C QSW-M2106-4S**

**Podręcznik użytkownika**

Wersja dokumentu: 1 27/07/2022

# Spis treści

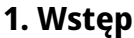

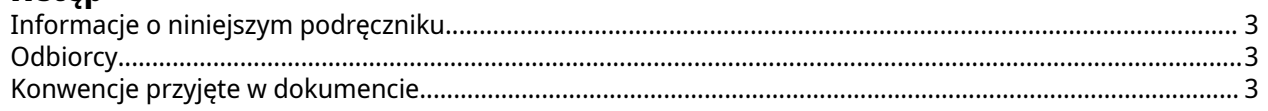

# 2. Opis produktu

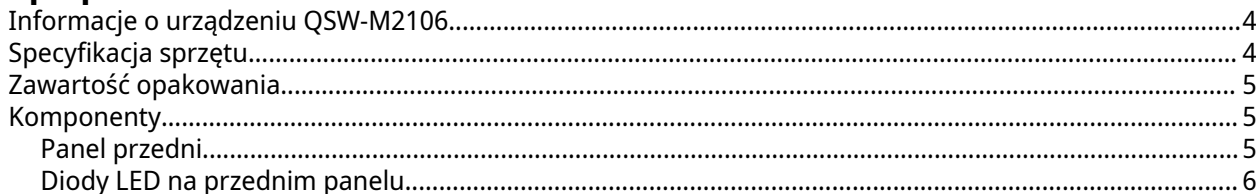

# 3. Instalacja i dostęp

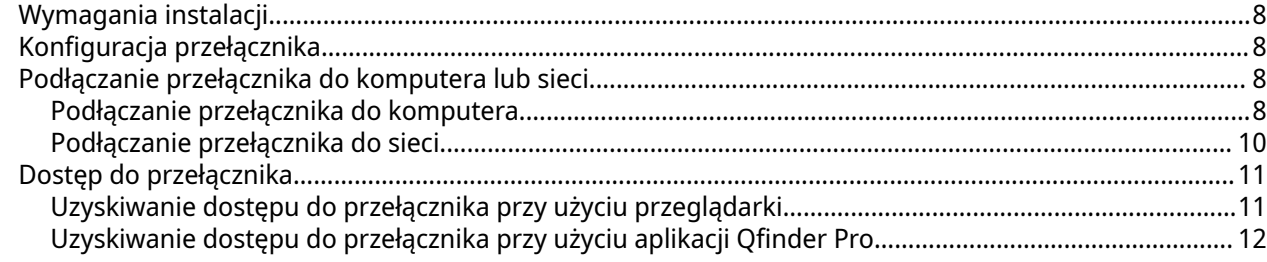

# 4. Podstawowa obsługa

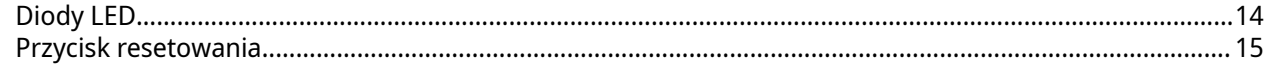

# **5. QSS**

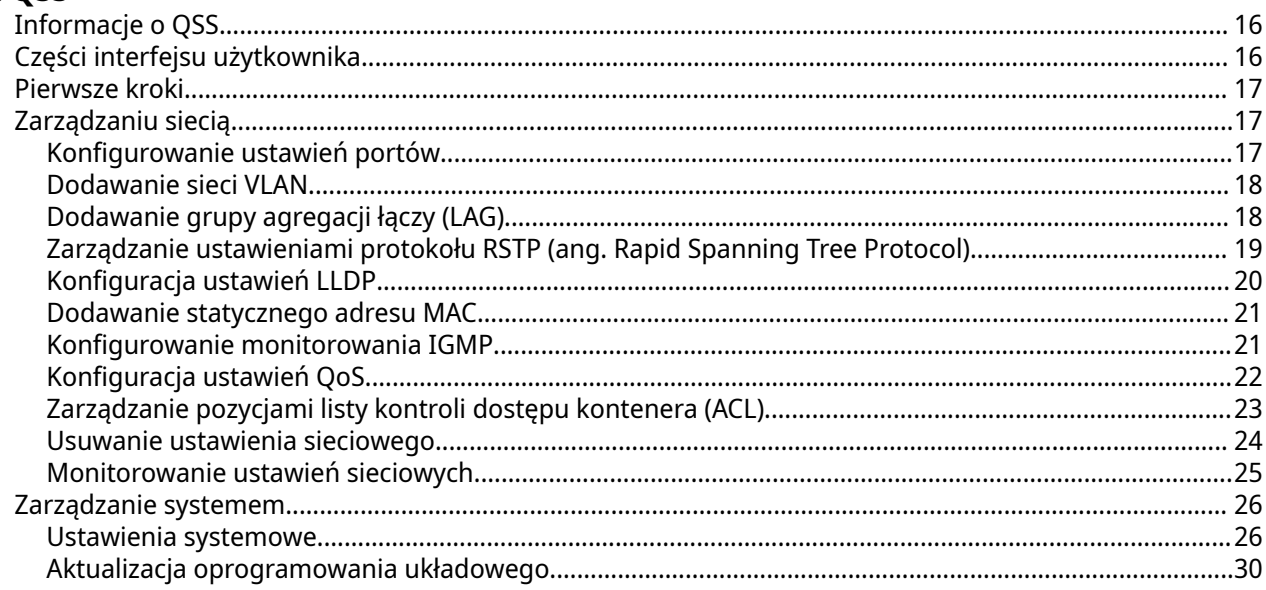

# 6. Obsługa i inne informacje

# 7. Glosariusz

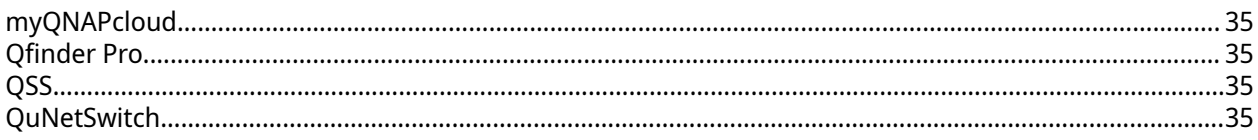

# 8. Informacje

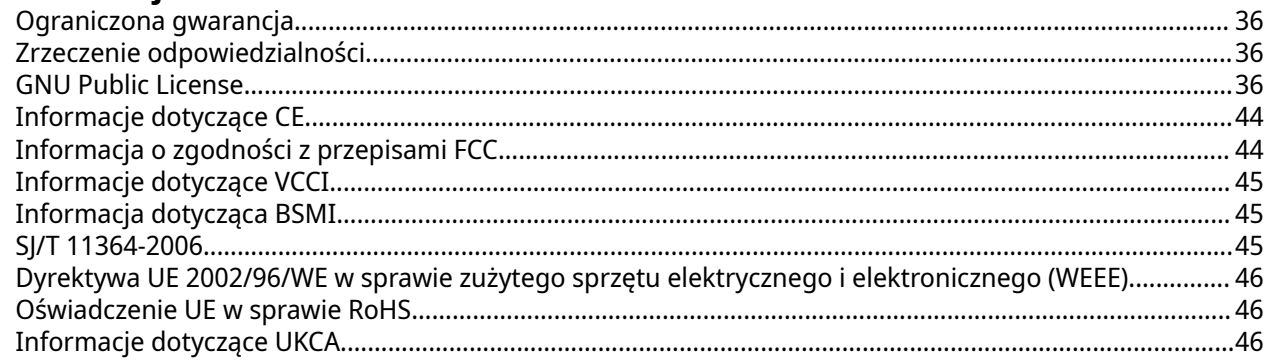

# <span id="page-3-0"></span>**1. Wstęp**

# **Informacje o niniejszym podręczniku**

Podręcznik ten zapewnia informacje o przełączniku sieciowym QNAP QSW-M2106 i instrukcje krok po kroku dotyczące instalacji osprzętu. Podręcznik zawiera także opis podstawowej obsługi i informacje dotyczące pomocy technicznej.

# **Odbiorcy**

Ten dokument jest adresowany do klientów oraz do administratorów systemów pamięci masowej. W podręczniku założono, że użytkownik orientuje się w podstawowych pojęciach z zakresu pamięci masowej i kopii zapasowych.

# **Konwencje przyjęte w dokumencie**

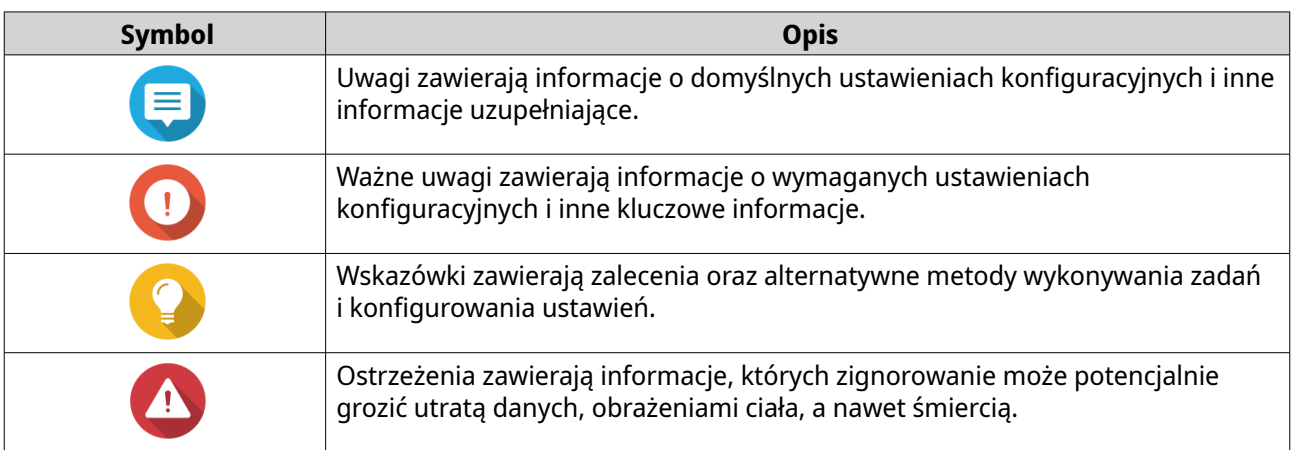

# <span id="page-4-0"></span>**2. Opis produktu**

W tym rozdziale przedstawiono podstawowe informacje dotyczące urządzenia QNAP.

# **Informacje o urządzeniu QSW-M2106**

Model QSW-M2106 to wielogigabitowy przełącznik sieci Ethernet, który umożliwia zarządzaniu siecią Layer 2. Model QSW-M2106-4C jest wyposażony w cztery porty combo 10 GbE SFP+/RJ45 i sześć portów 2,5 GbE RJ45, natomiast QSW-M2106-4S zawiera cztery porty 10 GbE SFP+ i sześć portów 2,5 GbE RJ45, zapewniając zwiększone możliwości rozbudowy sieci i większą wydajność operacyjną. Dostęp do przełącznika można uzyskać za pomocą portu konsoli RJ45, co umożliwia efektywne zarządzanie urządzeniem i obsługę przełącznika.

# **Specyfikacja sprzętu**

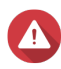

#### **Ostrzeżenie**

Jeśli posiadany produkt QNAP ma uszkodzony osprzęt, zwróć produkt do firmy QNAP lub autoryzowanego centrum serwisowego QNAP w celu serwisowania lub wymiany. Wszelkie samodzielne próby wykonywania procedur wymiany lub serwisowania produktu przez użytkownika lub nieautoryzowaną stronę trzecią spowodują unieważnienie gwarancji. Firma QNAP nie ponosi odpowiedzialności za wszelki uszkodzenia lub utratę danych w wyniki nieautoryzowanych modyfikacji lub instalacji nieobsługiwanych aplikacji firm zewnętrznych.

Szczegółowe informacje można znaleźć w części [Warunki gwarancji QNAP](https://www.qnap.com/warranty).

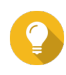

#### **Wskazówka**

Wszystkie specyfikacje modelu mogą ulegać zmianie bez powiadomienia. Najnowsze specyfikacje są dostępne na stronie [https://www.qnap.com.](https://www.qnap.com)

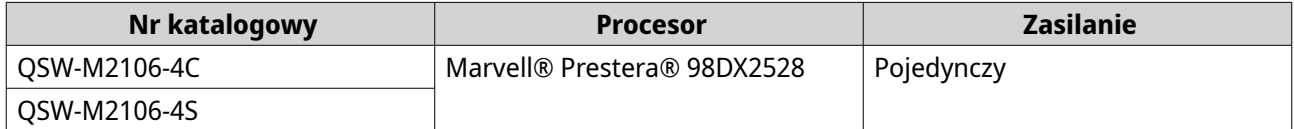

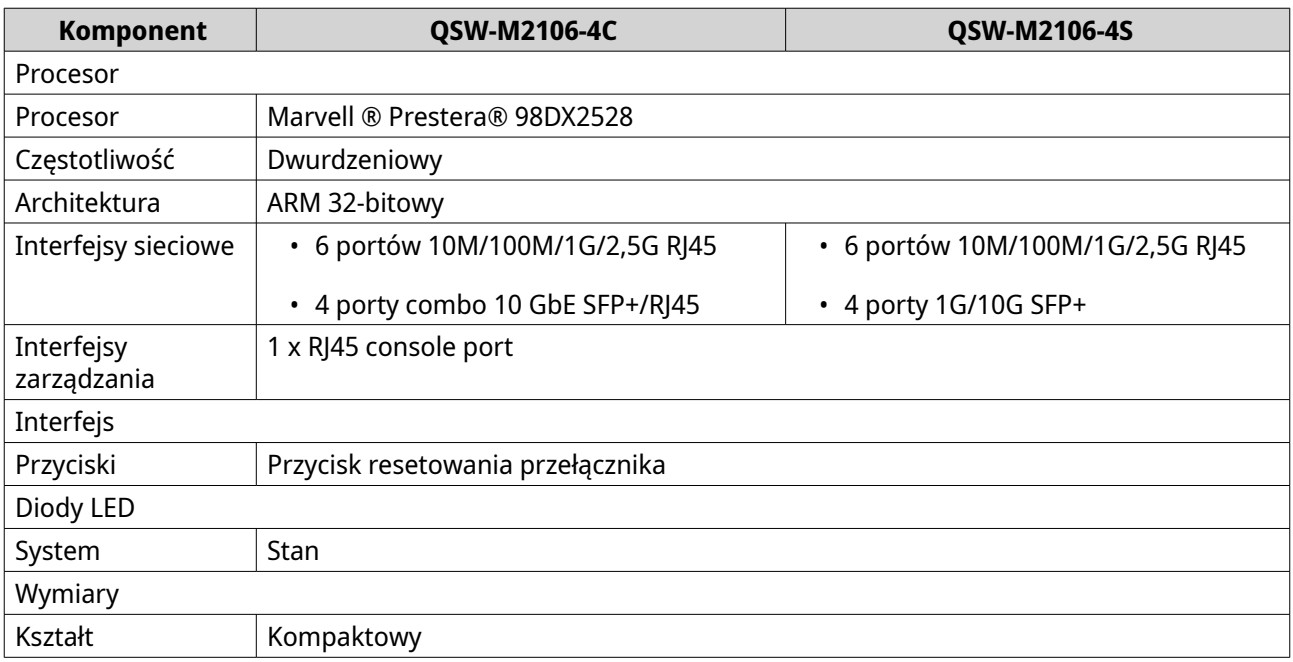

<span id="page-5-0"></span>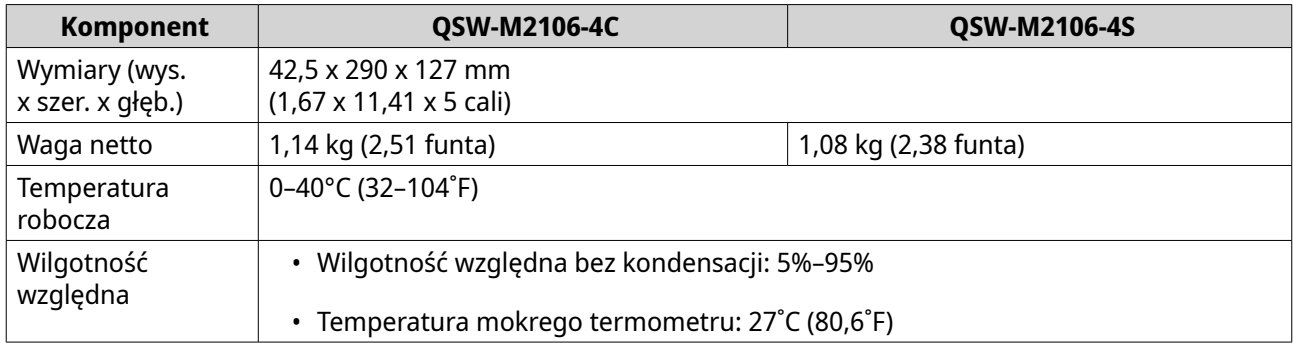

# **Zawartość opakowania**

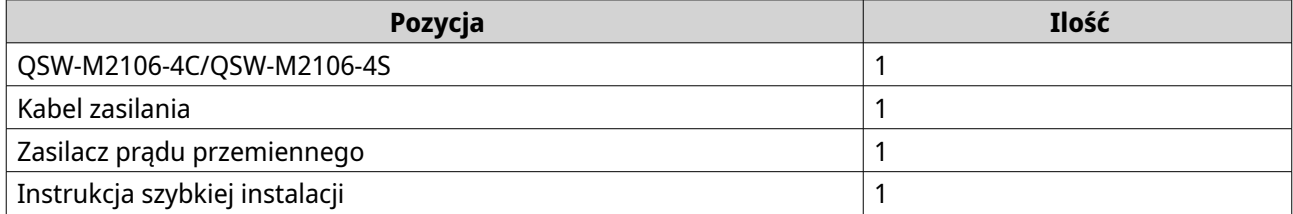

# **Komponenty**

# **Panel przedni**

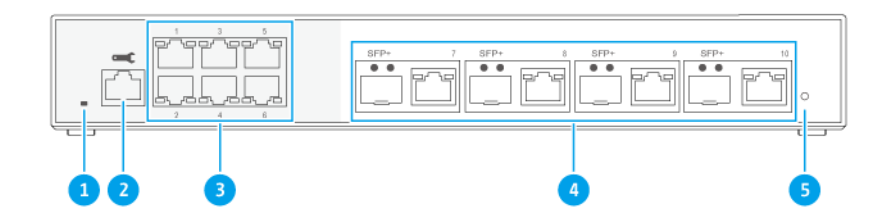

# **QSW-M2106-4C**

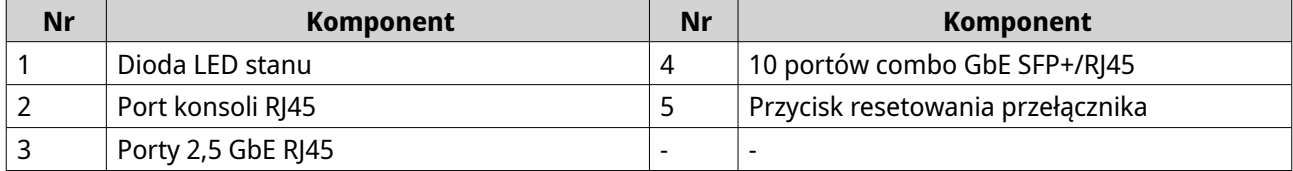

<span id="page-6-0"></span>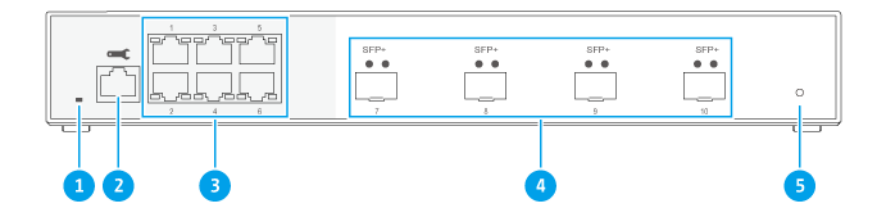

# **QSW-M2106-4S**

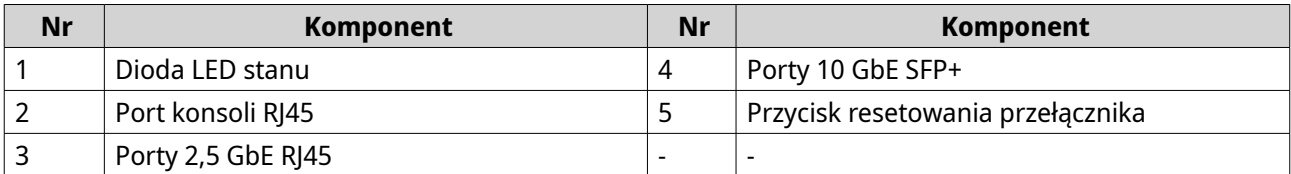

# **Diody LED na przednim panelu**

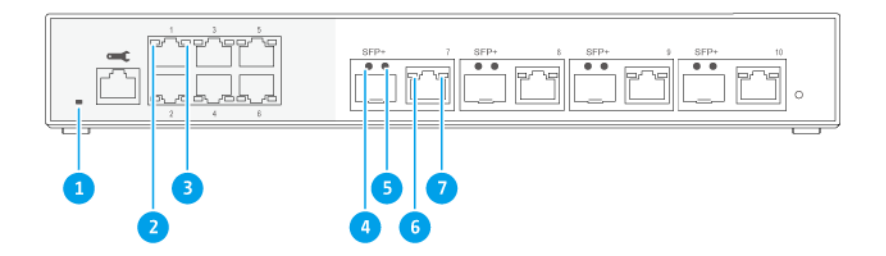

### **QSW-M2106-4C**

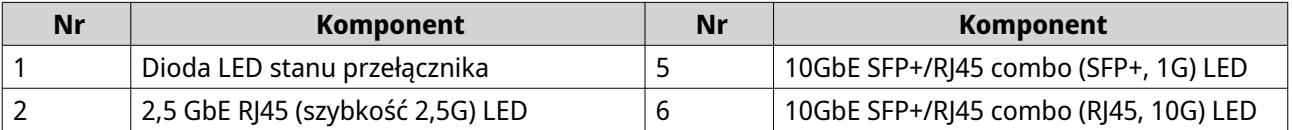

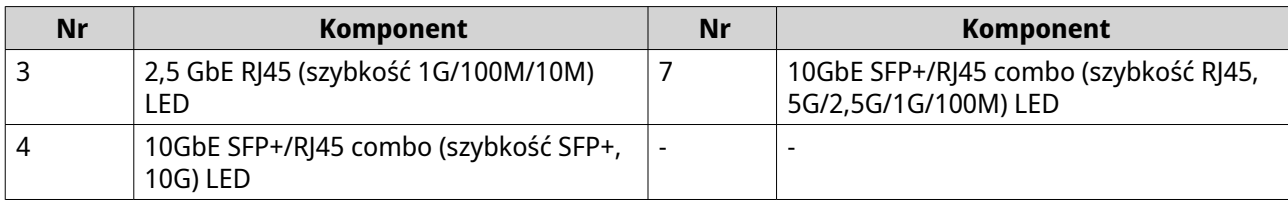

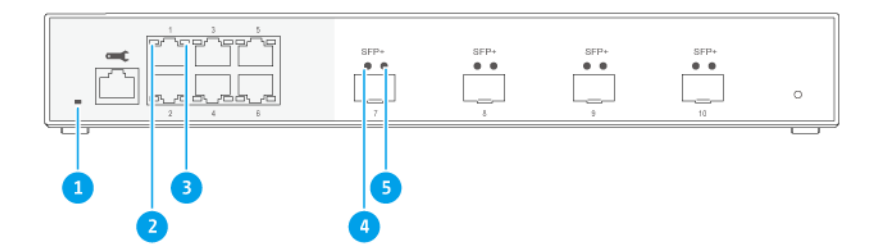

# **QSW-M2106-4S**

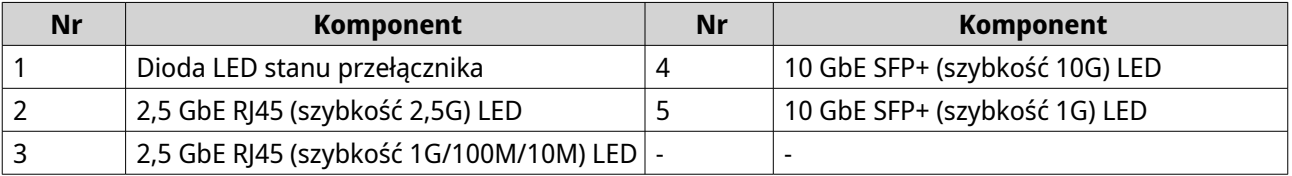

# <span id="page-8-0"></span>**3. Instalacja i dostęp**

W tym rozdziale opisano poszczególne etapy instalacji sprzętu i dostępu do przełącznika.

# **Wymagania instalacji**

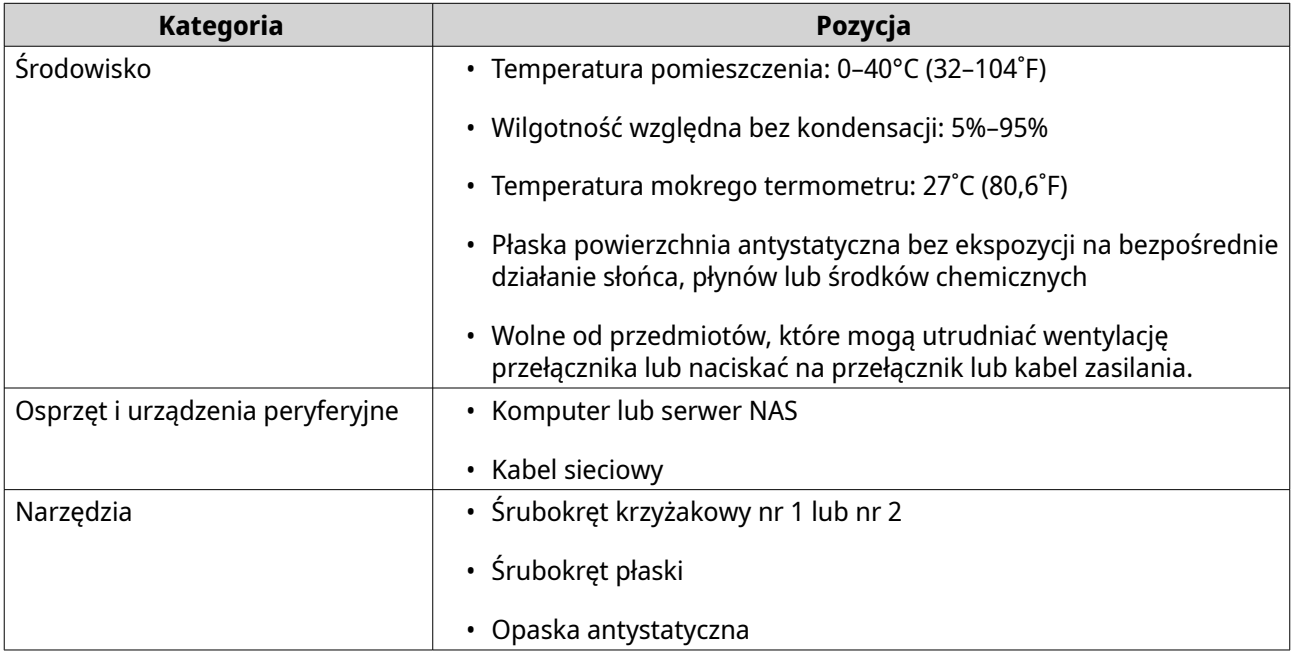

# **Konfiguracja przełącznika**

- **1.** Przełączniki należy umieścić w środowisku spełniającym określone wymogi. Szczegółowe informacje można znaleźć w części Wymagania instalacji.
- **2.** Włącz przełącznik.
- **3.** Podłącz przełącznik do komputera lub sieci. Szczegółowe informacje można znaleźć w części Podłączanie przełącznika do komputera.
- **4.** Zaloguj się do QSS.

# **Podłączanie przełącznika do komputera lub sieci**

Urządzenie QSW-M2106 można podłączyć do komputera lub sieci lokalnej. Szczegółowe informacje można znaleźć w następujących częściach:

- Podłączanie przełącznika do komputera
- [Podłączanie przełącznika do sieci](#page-10-0)

# **Podłączanie przełącznika do komputera**

Podłączenie przełącznika do serwera QNAP NAS umożliwia rozszerzenie pojemności pamięci masowej i tworzenie kopii zapasowych danych na innym serwerze NAS za pośrednictwem połączeń sieciowych na PoE lub porcie hosta na przełączniku. W celu konfiguracji ustawień należy jednak podłączyć przełącznik do komputera.

- **1.** Podłącz zasilacz do przełącznika.
	- **a.** Wyrównaj zasilacz z wejściem zasilania w przełączniku.
	- **b.** Podłącz zasilacz do wejścia zasilania.

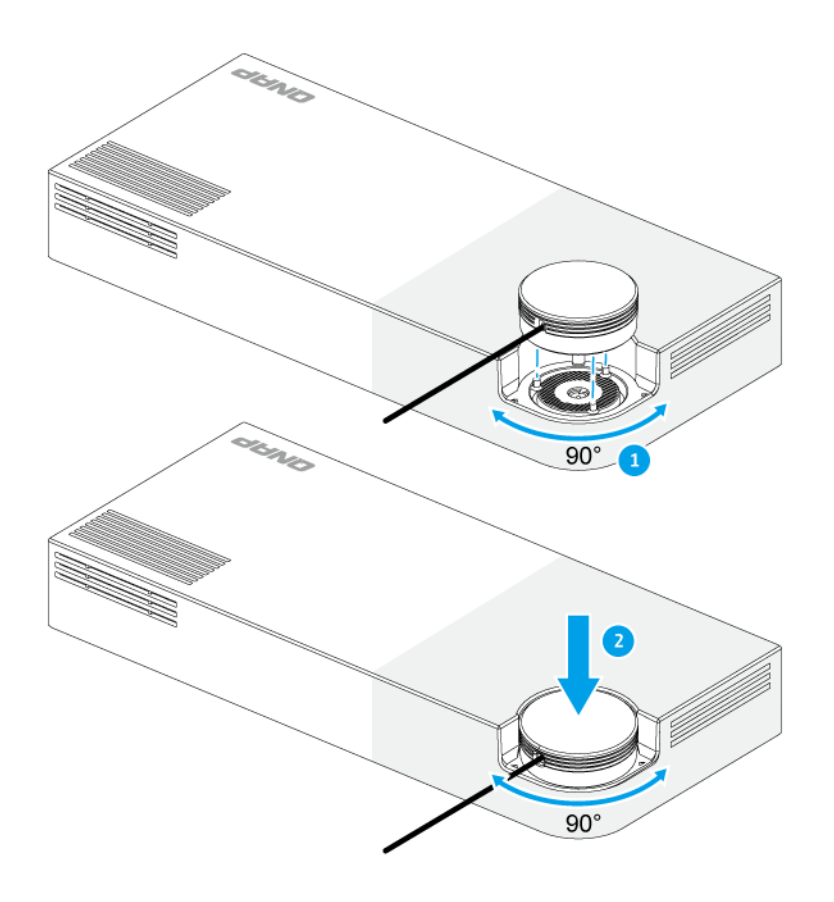

- **2.** Włącz przełącznik.
- **3.** Podłącz przełącznik do komputera.
	- **a.** Podłącz kabel sieciowy do portu hosta na przełączniku.
	- **b.** Podłącz kabel sieciowy do portu sieci Gigabit w komputerze.
	- **c.** Opcjonalne: Podłącz przełącznik do serwera NAS.

<span id="page-10-0"></span>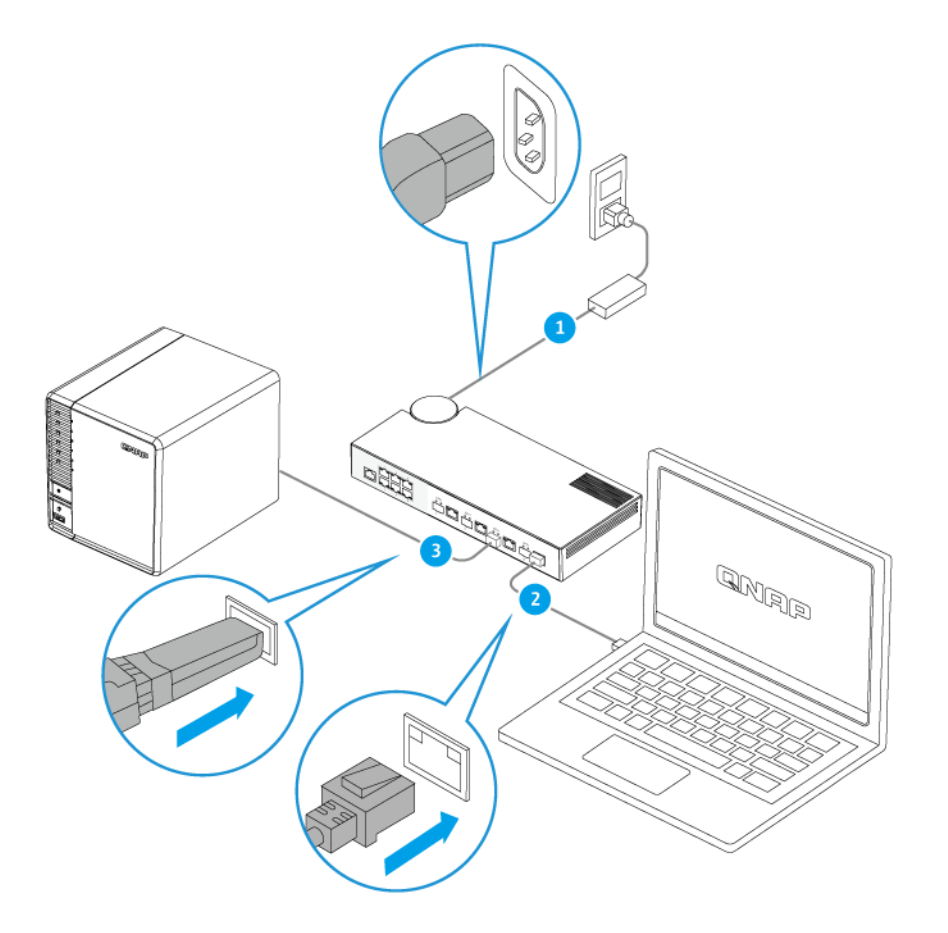

- **4.** Sprawdź, czy komputer rozpoznaje przełącznik.
	- **a.** Otwórz aplikację Qfinder Pro na komputerze hosta.

#### **Uwaga**

Aby pobrać aplikację Qfinder Pro, przejdź do [https://www.qnap.com/utilities.](https://www.qnap.com/utilities)

**b.** Znajdź przełącznik na liście.

#### **Podłączanie przełącznika do sieci**

Za pośrednictwem portu hosta lub PoE można podłączyć przełącznik do sieci lokalnej.

- **1.** Włącz przełącznik.
- **2.** Podłącz przełącznik do sieci lokalnej przy użyciu portu hosta.
- **3.** Uruchom aplikację Qfinder Pro na komputerze podłączonym do tej samej sieci lokalnej.

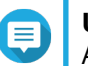

**Uwaga** Aby pobrać aplikację Qfinder Pro, przejdź do [https://www.qnap.com/utilities.](https://www.qnap.com/utilities)

- **4.** Odszukaj przełącznik na liście, a następnie kliknij dwukrotnie nazwę lub adres IP. Zostanie wyświetlony ekran logowania do QSS.
- **5.** Wprowadź informacje o logowaniu w systemie QSS.

#### <span id="page-11-0"></span>**6.** Kliknij przycisk **Zaloguj się**.

# **Dostęp do przełącznika**

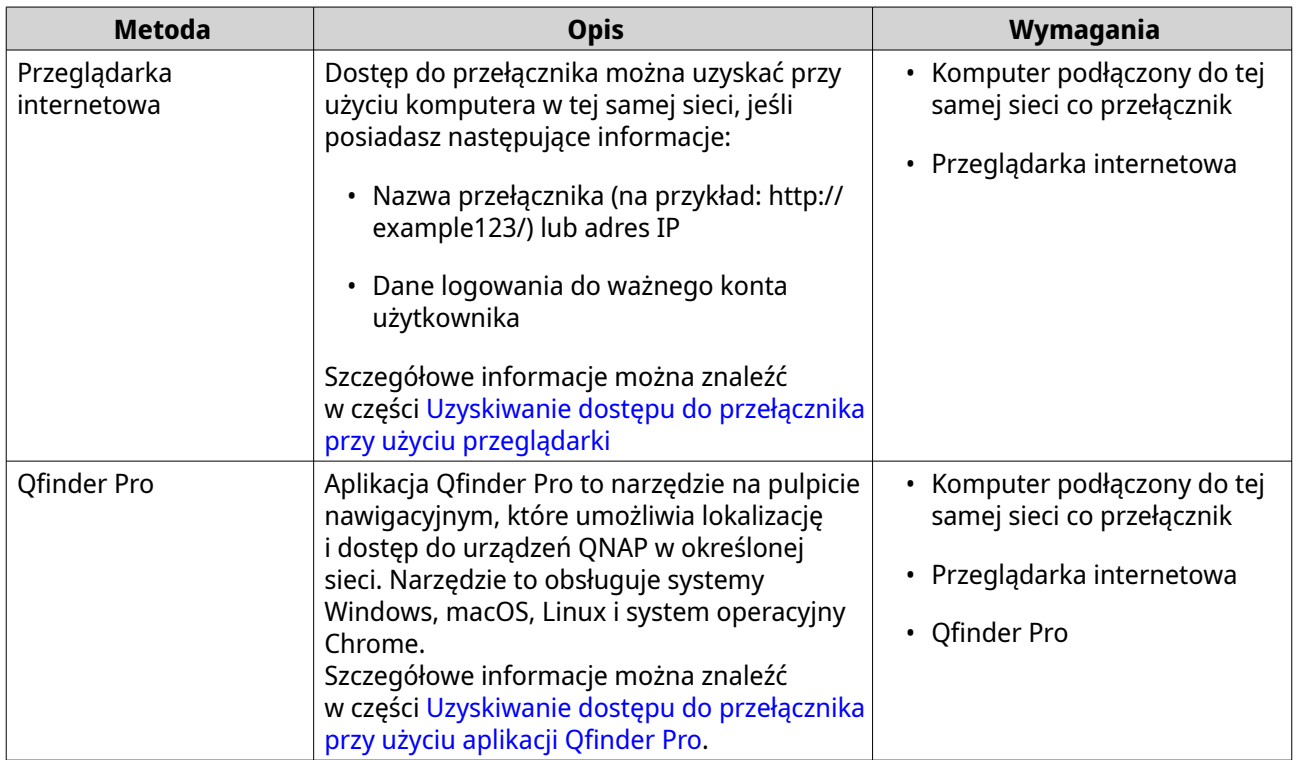

# **Uzyskiwanie dostępu do przełącznika przy użyciu przeglądarki**

Dostęp do przełącznika można uzyskać przy użyciu dowolnego komputera w sieci, jeśli znasz jego adres IP i posiadasz dane logowania do ważnego konta użytkownika. Przełączniki QNAP domyślnie obsługują konfigurację klienta DHCP w celu przypisania adresu IP. Po połączeniu z siecią przełącznik automatycznie uzyska z serwera DHCP adres IP.

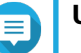

#### **Uwaga**

- Jeśli nie znasz adresu IP przełącznika, możesz go znaleźć przy użyciu aplikacji Qfinder Pro.
- Jeśli przełącznik nie jest połączony z siecią z obsługą protokołu DHCP, można uzyskać dostęp do interfejsu sieciowego przełącznika, zmieniając adres IP komputera na 169.254.100.102.
- Domyślny adres IP przełącznika to 169.254.100.101.
- **1.** Upewnij się, że komputer jest podłączony do tej samej sieci co przełącznik.
- **2.** Otwórz na komputerze przeglądarkę internetową.
- **3.** W pasku adresowym wpisz adres IP przełącznika. Zostanie wyświetlona strona logowania do QSS.
- **4.** Podaj domyślną nazwę użytkownika i hasło.

<span id="page-12-0"></span>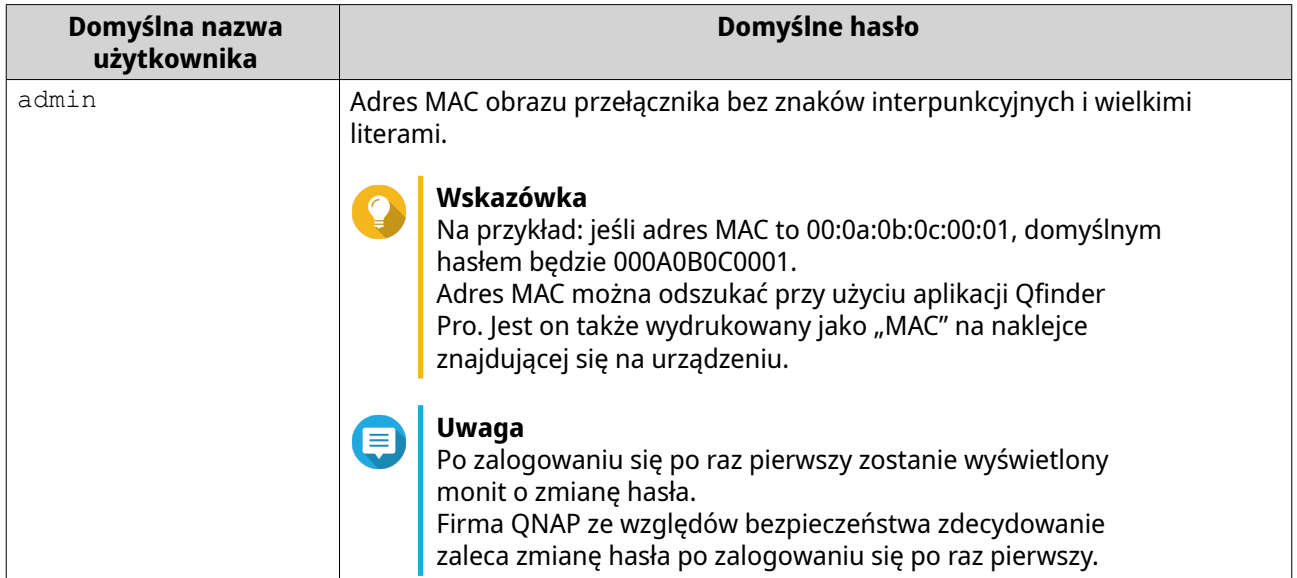

**5.** Kliknij przycisk **Zaloguj**.

Zostanie wyświetlony pulpit systemu QSS.

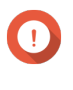

### **Ważne**

Po skonfigurowaniu przełącznika pamiętaj o zmianie adresu IP komputera na oryginalną konfigurację.

# **Uzyskiwanie dostępu do przełącznika przy użyciu aplikacji Qfinder Pro**

**1.** Zainstaluj aplikację Qfinder Pro na komputerze podłączonym do tej samej sieci co przełącznik.

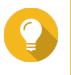

#### **Wskazówka**

Aby pobrać aplikację Qfinder Pro, przejdź do [https://www.qnap.com/en/utilities.](https://www.qnap.com/en/utilities)

- **2.** Otwórz aplikację Qfinder Pro. Aplikacja Qfinder Pro automatycznie wyszuka wszystkie urządzenia QNAP w sieci.
- **3.** Odszukaj przełącznik na liście, a następnie kliknij dwukrotnie nazwę lub adres IP. W domyślnej przeglądarce internetowej wyświetli się ekran logowania do QSS.
- **4.** Podaj domyślną nazwę użytkownika i hasło.

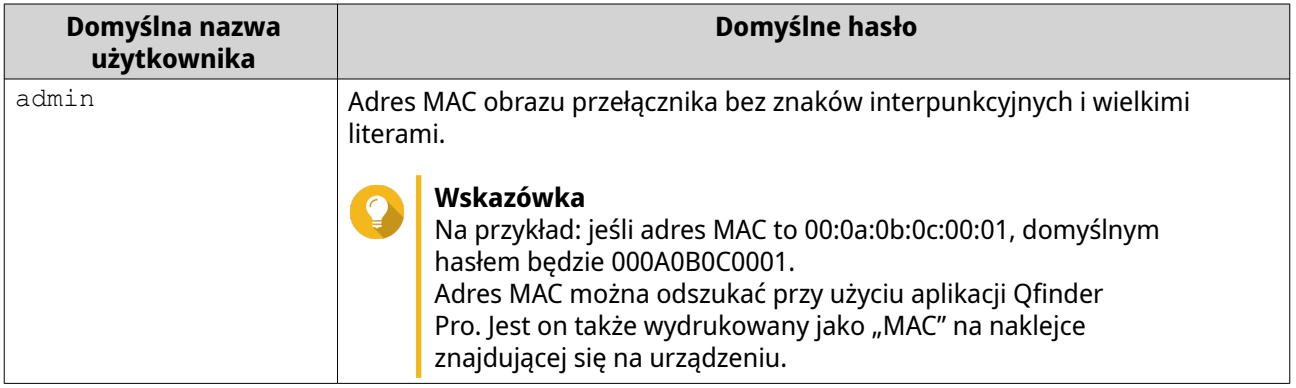

**5.** Kliknij przycisk **Zaloguj**.

Zostanie wyświetlony pulpit systemu QSS.

# <span id="page-14-0"></span>**4. Podstawowa obsługa**

W tym rozdziale opisana jest podstawowa obsługa przełącznika.

# **Diody LED**

Po włączeniu przełącznika diody LED wskazują stan systemu i powiązane informacje. Poniższe informacje dotyczące diod LED mają zastosowanie tylko wtedy, gdy przełącznik jest podłączony do sieci.

Szczegółowe informacje dotyczące lokalizacji diod LED można znaleźć w części [Diody LED na przednim](#page-6-0) [panelu](#page-6-0).

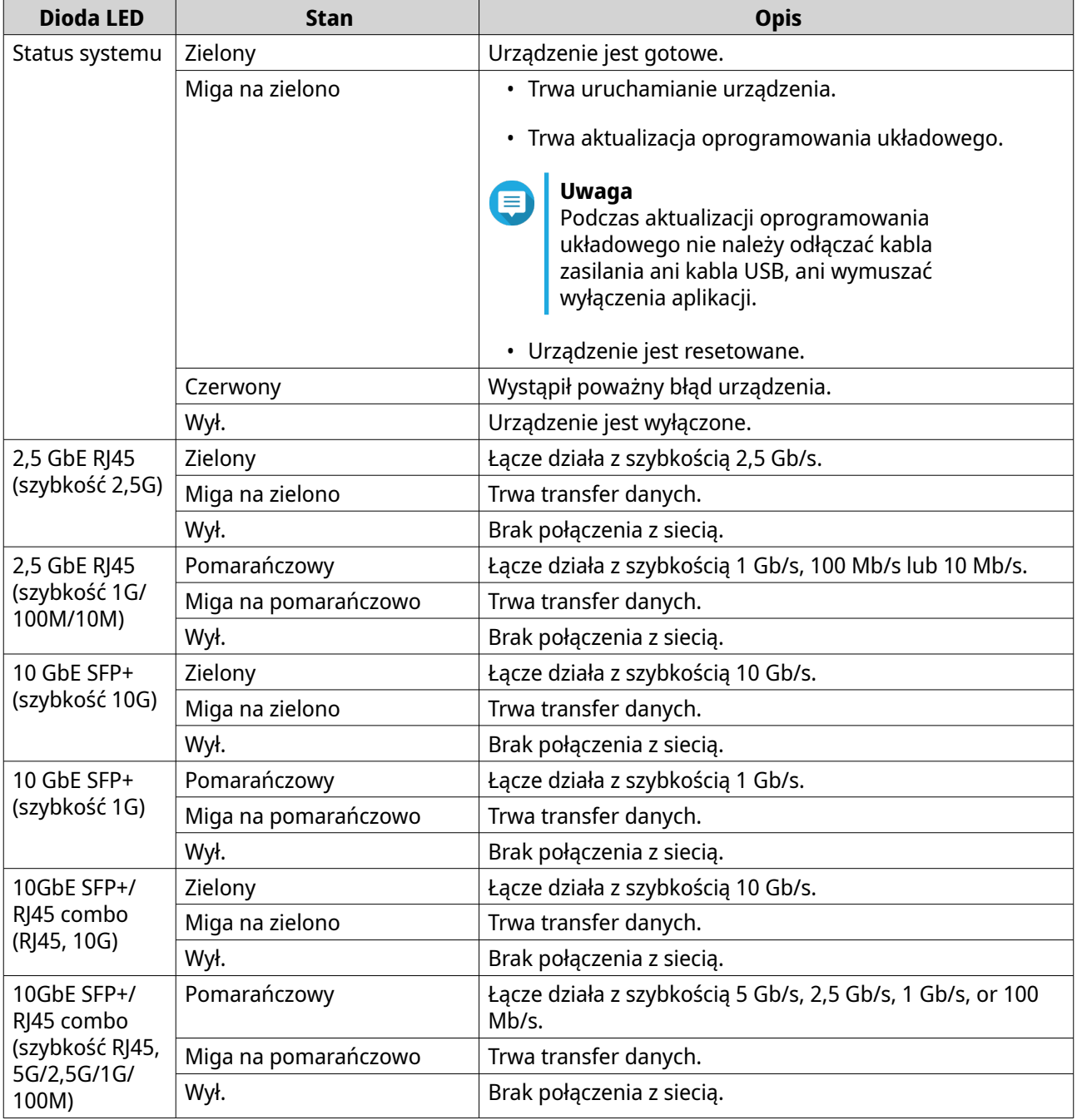

<span id="page-15-0"></span>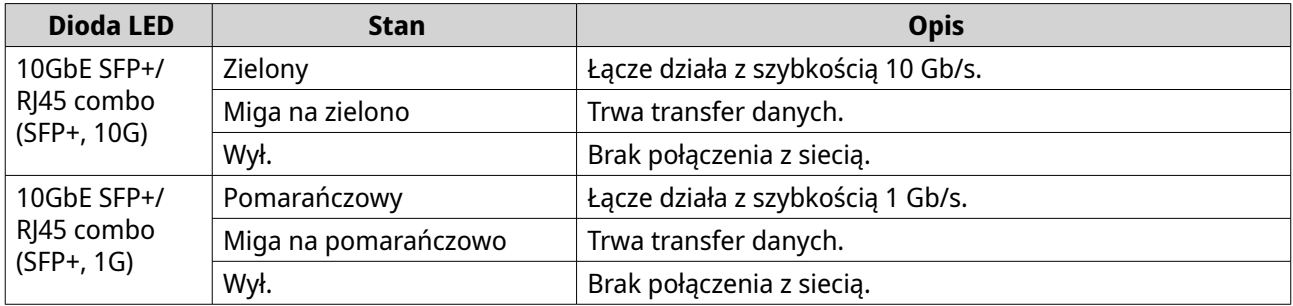

# **Przycisk resetowania**

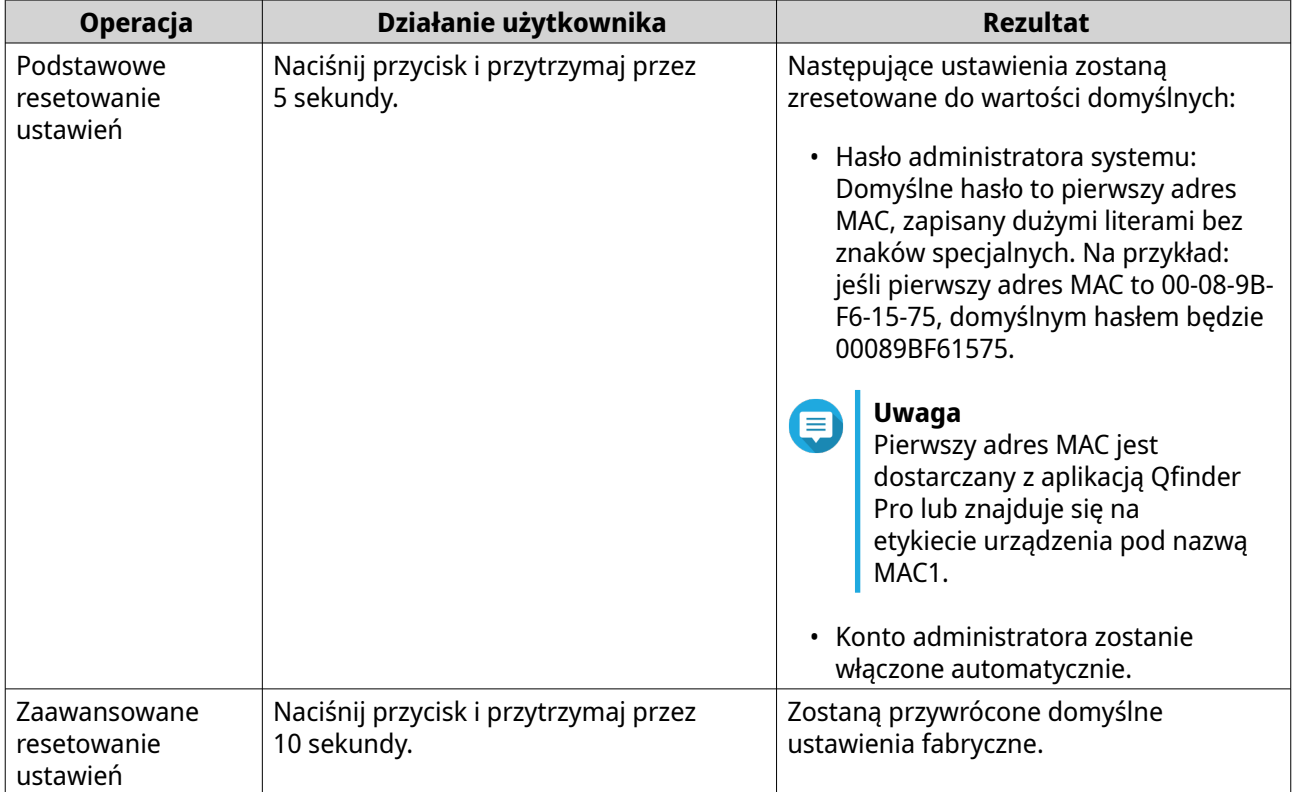

# <span id="page-16-0"></span>**5. QSS**

# **Informacje o QSS**

System przełącznika QNAP (QSS) to system operacyjny do zarządzania siecią dla przełączników QNAP. System QSS umożliwia administrację sieci Layer 2 i zarządzanie systemem przełącznika.

# **Części interfejsu użytkownika**

Interfejs użytkownika QSS obejmuje trzy główne obszary.

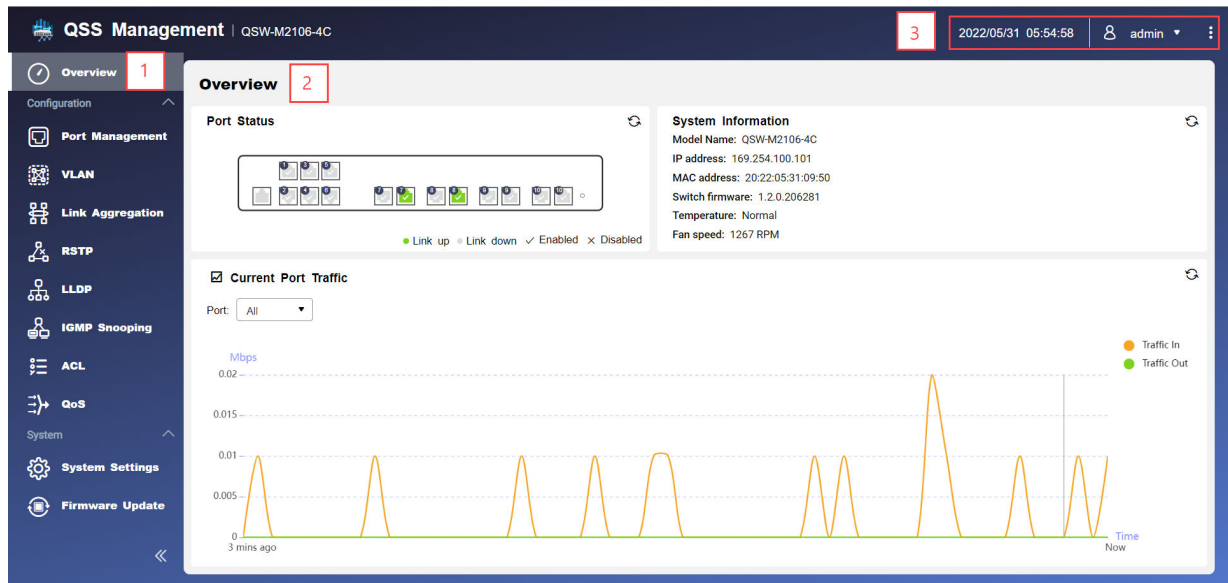

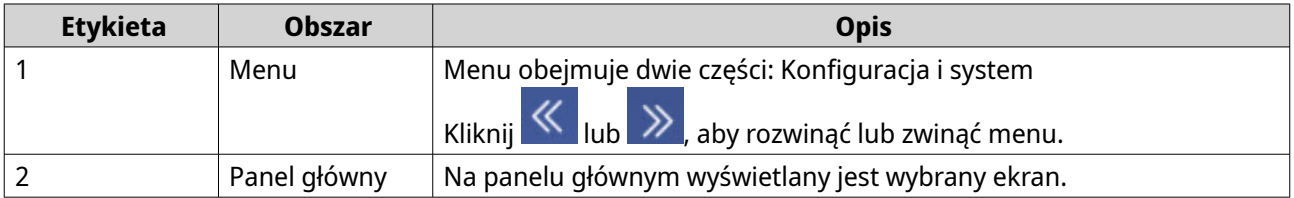

<span id="page-17-0"></span>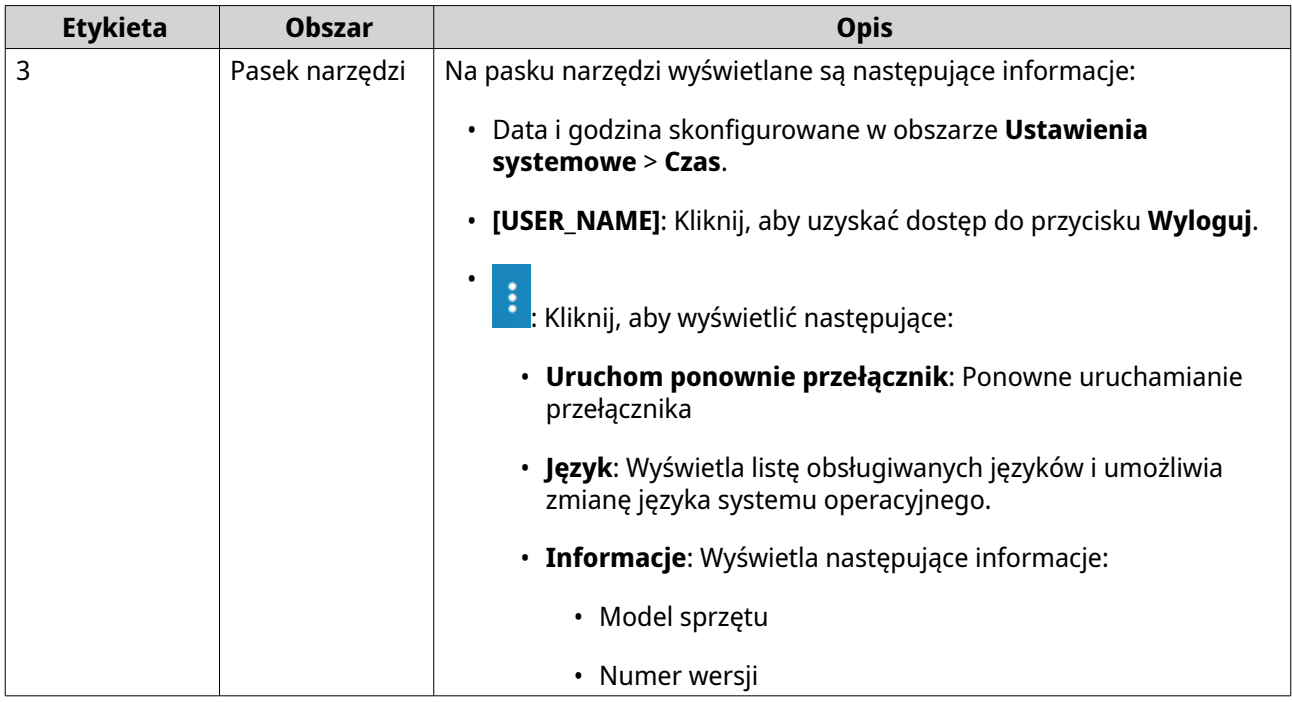

#### **Pierwsze kroki**

- **1.** Zaloguj się do przełącznika jako administrator. Domyślne konto administratora to admin. Szczegółowe informacje można znaleźć w części [Dostęp do przełącznika.](#page-11-0)
- **2.** Skonfiguruj ustawienia systemowe. Szczegółowe informacje można znaleźć w części [Ustawienia systemowe](#page-26-0).
- **3.** Skonfiguruj ustawienia portów i inne ustawienia sieciowe. Szczegółowe informacje można znaleźć w części Zarządzaniu siecią.

# **Zarządzaniu siecią**

Podstawowa konfiguracja sieci przełącznika uwzględnia zarządzanie portem, konfigurację sieci VLAN, konfigurację różnych protokołów i zarządzanie ruchem za pośrednictwem usługi Quality of Service (QoS) i list kontroli dostępu ACL (Access Control Lists).

#### **Pulpit nawigacyjny**

Pulpit nawigacyjny umożliwia wyświetlenie obszaru konfiguracji interfejsu. Kliknij rozwijane menu na pulpicie nawigacyjnym, aby wyświetlić stan portu, stan VLAN, stan agregacji łącza oraz ruch na porcie dla wszystkich portów.

Możesz także usunąć konfigurowane przez użytkownika ustawienia sieciowe i monitorować ustawienia sieciowe przełącznika.

# **Konfigurowanie ustawień portów**

- **1.** Zaloguj się do QSS.
- **2.** Przejdź do obszaru **Konfiguracja** > **Zarządzanie portami**.
- **3.** Przejdź do obszaru **Konfiguracja portów**.
- <span id="page-18-0"></span>**4.** Wskaż port.
- **5.** Wprowadź odpowiednie ustawienia.

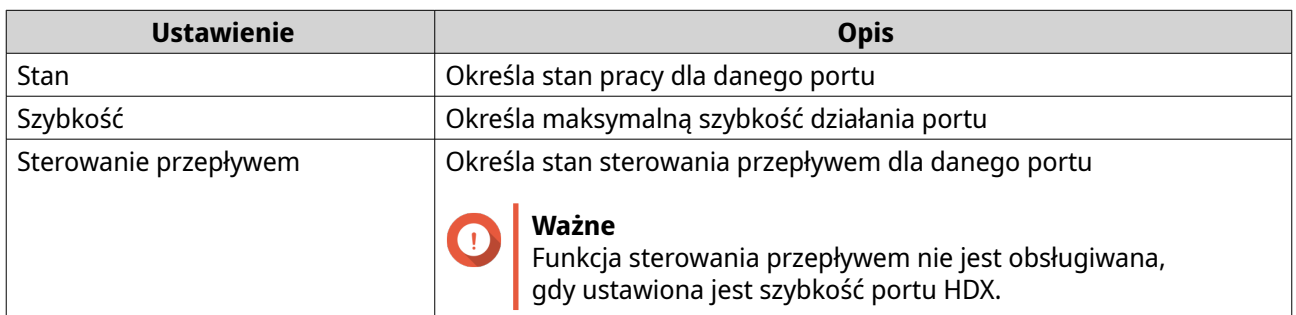

System QSS zapisze ustawienia.

# **Dodawanie sieci VLAN**

Wirtualna sieć LAN (VLAN) grupuje wiele urządzeń sieciowych i ogranicza domenę rozgłaszania. Elementy sieci VLAN są odizolowane, a ruch sieciowy jest przesyłany tylko między elementami grupy.

Każda sieć VLAN jest przypisana do określonego numeru identyfikacji sieć VLAN. Na ekranie **VLAN** wyświetlane są informacje o istniejących sieciach VLAN. Dostępne są tu również opcje konfiguracyjne sieci VLAN.

- **1.** Zaloguj się do QSS.
- **2.** Przejdź do sekcji **Konfiguracja** > **VLAN**.
- **3.** Kliknij opcję **Dodaj**. Zostanie wyświetlone okno **Dodaj VLAN**.
- **4.** Określ identyfikator sieci VLAN.
- **5.** Wybierz porty, które będą należeć do sieci VLAN. Przypisanie portu do kilku sieci VLAN jest możliwe tylko w przypadku portów oznaczonych.
- **6.** Kliknij opcję **Zapisz**.

System QSS doda sieć VLAN.

# **Dodawanie grupy agregacji łączy (LAG)**

Protokół LACP (ang. Link Aggregation Control Protocol) umożliwia łączenie wielu kart sieciowych w jeden logiczny interfejs sieciowy. Zapewnia to zwiększoną przepustowość i redundancję. W razie awarii portów, na pozostałych portach nadal będzie występował ruch.

Na stronie **Agregacja łączy** wyświetlane są informacje o istniejących grupach agregacji łączy. Dostępne są tu również opcje konfiguracyjne.

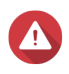

#### **Ostrzeżenie**

Aby uniknąć błędów pętli sieciowych podczas procesu konfiguracji LAG, nie należy podłączać przełącznika do innych urządzeń za pomocą więcej niż jednego kabla sieciowego, dopóki nie zostaną skonfigurowane LAG we wszystkich urządzeniach. W celu uniknięcia pętli sieciowych w podłączonej sieci można włączyć ochronę przed pętlami.

- <span id="page-19-0"></span>**1.** Zaloguj się do QSS.
- **2.** Przejdź do sekcji **Konfiguracja** > **Agregacja łączy**.
- **3.** Wskaż odpowiednią grupę.
- **4.** Kliknij przycisk  $\alpha$ . Zostanie wyświetlone okno **Edycja grupy**.
- **5.** Skonfiguruj ustawienia grupy.

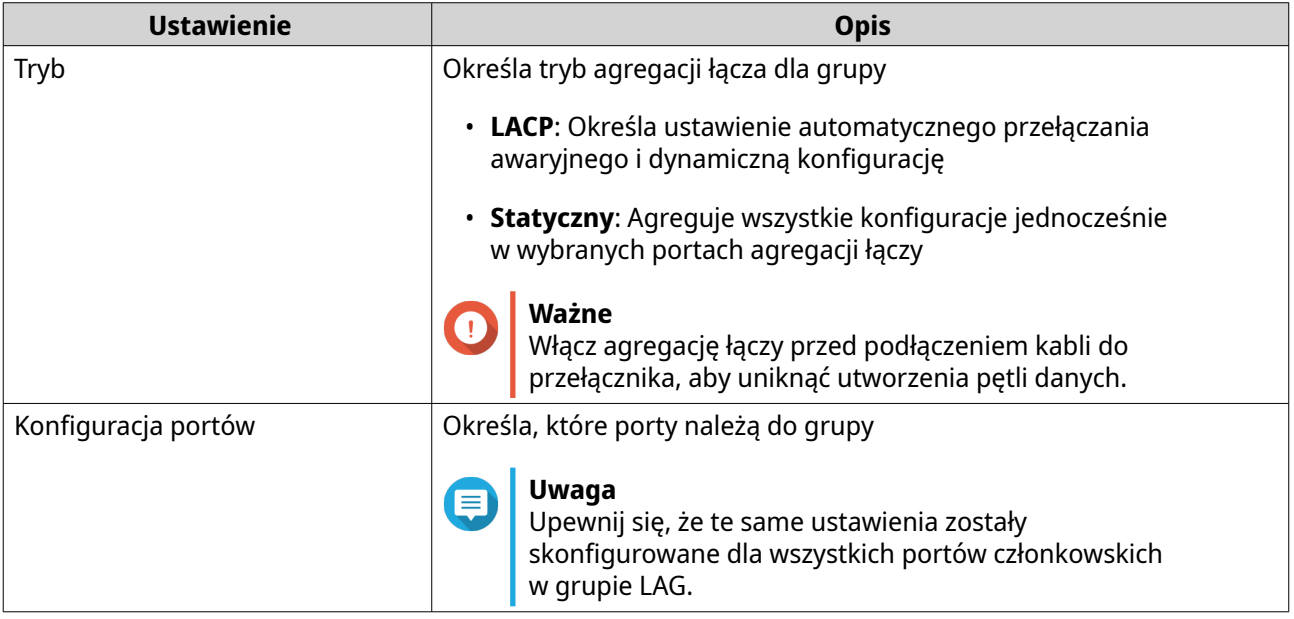

System QSS zaktualizuje ustawienia grupy.

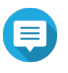

#### **Uwaga**

Podczas przypisywania sieci LAG do sieci VLAN firma QNAP zaleca usunięcie poszczególnych elementów portu sieci LAG z sieci VLAN, a następnie dodanie całej grupy do sieci VLAN w razie potrzeby. Jeśli poszczególne elementy portu nie zostaną usunięte, zostaną przywrócone domyślne ustawienia sieci VLAN.

# **Zarządzanie ustawieniami protokołu RSTP (ang. Rapid Spanning Tree Protocol)**

Protokół RSTP zapewnia szybką konwergencję drzewa rozpinającego i tworzy topologię wolną od pętli w sieci przełączników. RSTP umożliwia aktywowanie łączy do tworzenia kopii zapasowych w przypadku awarii aktywnego łącza.

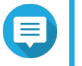

# **Uwaga**

- Protokół RSTP jest domyślnie wyłączony.
- Domyślny priorytet mostka dla przełącznika to 32768.

# **Konfiguracja ustawień RSTP**

**1.** Zaloguj się do QSS.

- <span id="page-20-0"></span>**2.** Przejdź do sekcji **Konfiguracja** > **RSTP**.
- **3.** Zmień stan kontroli RSTP.

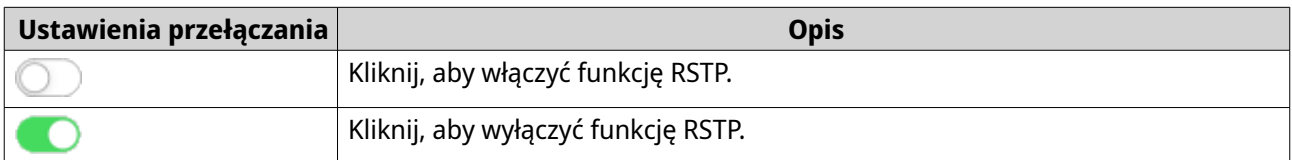

System QSS zapisze ustawienie.

#### **Ustawianie priorytetu mostka**

Priorytet mostka RSTP przełącznika można skonfigurować w polu konfiguracji RSTP.

- **1.** Zaloguj się do QSS.
- **2.** Przejdź do obszaru **Konfiguracja** > **RSTP** > **Konfiguracja RSTP**.
- **3.** Włącza funkcję RSTP.

#### **Uwaga**

Szczegółowe informacje można znaleźć w części [Konfiguracja ustawień RSTP](#page-19-0).

**4.** Z listy rozwijanej wybierz priorytet mostka RSTP.

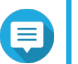

**Uwaga**

Domyślny priorytet to 32768 i zalecane jest ustawienie zerowego priorytetu mostka dla priorytetu głównego mostka.

**5.** Kliknij opcję **Zapisz**.

QSS zaktualizuje priorytet mostka RSTP.

# **Konfiguracja ustawień LLDP**

Protokół LLDP (Link Layer Discovery Protocol) wykorzystuje okresowe rozgłaszanie do ogłaszania w sieci informacji o urządzeniach i wykrywania pobliskich urządzeń. Protokół ten działa w oparciu o tworzenie rozproszonej bazy danych i zbieranie informacji z sąsiednich portów połączonych łączem sieciowym.

Na stronie **LLDP** wyświetlane są informacje o wykrytych urządzeniach. Można tu również włączać i wyłączać protokół LLDP.

- **1.** Zaloguj się do QSS.
- **2.** Przejdź do sekcji **Konfiguracja** > **LLDP**.
- **3.** Zmień stan kontroli LLDP.

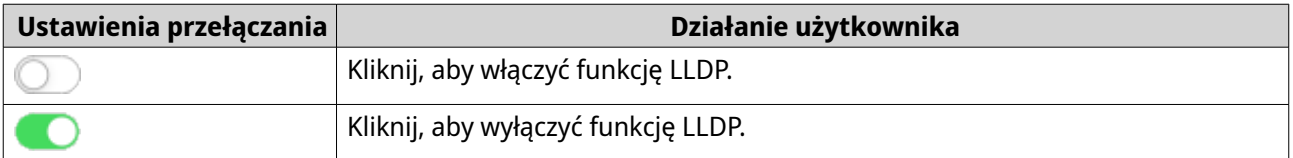

**4.** Kliknij opcję **Zapisz**.

<span id="page-21-0"></span>System QSS zapisze ustawienie.

### **Dodawanie statycznego adresu MAC**

Tabela adresów MAC śledzi adresy MAC i przekazuje powiązane emisje pojedyncze przez odpowiednie porty.

- **1.** Zaloguj się do QSS.
- **2.** Przejdź do obszaru **Konfiguracja** > **LLDP** > **Tabela adresów MAC**.
- **3.** Określ okres ważności dla tabeli MAC.

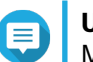

**Uwaga**

Można skonfigurować czas, przez który ten wpis ma pozostać w tabeli MAC.

- **4.** Kliknij opcję **Dodaj**. Zostanie wyświetlone okno **Dodaj statyczny adres MAC**.
- **5.** Skonfiguruj ustawienia adresu MAC.
	- **a.** Określ identyfikator sieci VLAN.
	- **b.** Określ adres MAC.
	- **c.** Wybierz co najmniej jeden port.
- **6.** Kliknij opcję **Zapisz**. Okno **Dodaj statyczny adres MAC** zostanie zamknięte.

System QSS doda adres MAC.

# **Konfigurowanie monitorowania IGMP**

Protokół IGMP (Internet Group Management Protocol) umożliwia zarządzanie przynależnością do grup multiemisji IP. Hosty IP i sąsiadujące routery multiemisji korzystają z protokołu IGMP do ustalania przynależności do grup multiemisji.

Na stronie **Monitorowanie IGMP** wyświetlane są informacje o wykrytych grupach IGMP. Dostępne są tu również opcje konfiguracji monitorowania IGMP.

- **1.** Zaloguj się do QSS.
- **2.** Przejdź do sekcji **Konfiguracja** > **Monitorowanie IGMP**.
- **3.** Kliknij przycisk System QSS włączy monitorowanie IGMP.
- **4.** Skonfiguruj ustawienia monitorowania IGMP.

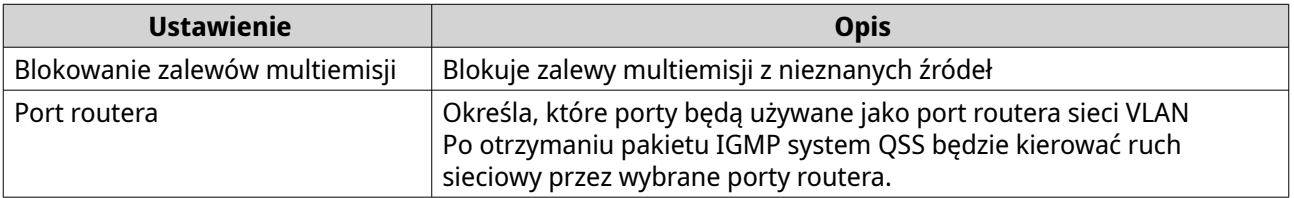

<span id="page-22-0"></span>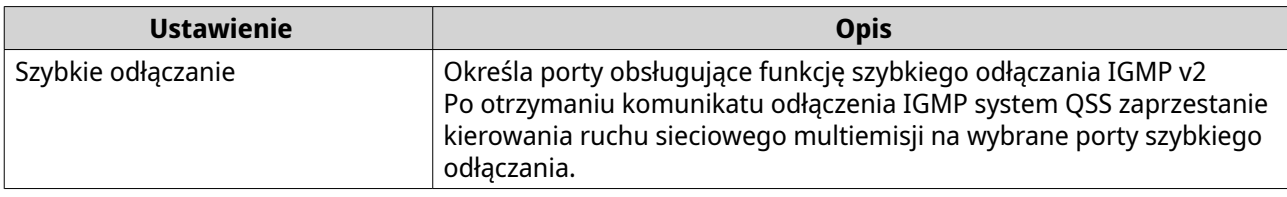

System QSS zapisze ustawienia monitorowania IGMP.

# **Konfiguracja ustawień QoS**

Opcja jakości usługi (QoS) usprawnia sterowanie ruchem w sieci poprzez klasyfikowanie różnych urządzeń sieciowych i pakietów oraz określanie ich priorytetów. QoS umożliwia skonfigurowanie zasad ruchu i wdrożenie tych zasad na portach przełącznika.

Aby zmienić priorytet QoS portu, przejdź do obszaru **Konfiguracja** > **QoS**, przypisz wartość priorytetu od 0 do 7, a następnie kliknij opcję **Zapisz**.

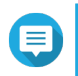

#### **Uwaga**

- System QSS obsługuje osiem ustawień kolejki priorytetowej od 0 do 7, gdzie 0 oznacza najniższy priorytet, a 7 — najwyższy. Port, któremu przypisano najwyższy priorytet, zawsze może wysyłać dane jako pierwszy.
- Ustawienia kontroli CoS i DSCP można wyłączyć w tym samym czasie, ale nie można ich włączyć jednocześnie.
- Domyślnie stosowany jest mechanizm szeregowania QoS WRR (ang. Weighted Round Robin). Waga kolejki jest wprost proporcjonalna do liczby pakietów z niej wysyłanych. Mechanizm WRR zapobiega nieobsługiwaniu pakietów w kolejkach o niskim priorytecie i gwarantuje, że przełącznik preferencyjnie prześle pakiety narażone na opóźnienia.

# **Konfiguracja priorytetu CoS dla QoS**

CoS (ang. Class of Service) to 3-bitowe pole w ramce nagłówka Ethernet. Wartość CoS określa kolejkę, do której kierowany jest ruch, w oparciu o wartość CoS (0-7).

- **1.** Zaloguj się do QSS.
- **2.** Przejdź do sekcji **Konfiguracja** > **QoS**.
- **3.** Wskaż port.
- **4.** Kliknij $\bigcirc$  w obszarze Inspekcja CoS. System QSS umożliwia inspekcję CoS portu.
- **5.** Kliknij **Edytuj inspekcję CoS**.
- **6.** Do wartości CoS można przypisać wartość priorytetu od 1 do 8.
- **7.** Kliknij opcję **Zapisz**. System QSS zaktualizuje kolejkę priorytetu wartości CoS.
- **8.** Kliknij opcję **Zapisz**.

System QSS zaktualizuje informacje o QoS.

### <span id="page-23-0"></span>**Konfiguracja priorytetu DSCP dla QoS**

DSCP (ang. Differentiated Services Code Point) to 6-bitowe pole w nagłówku IP pakietu, używane do klasyfikacji pakietu. Wartość DSCP określa kolejkę, do której pakiet jest skierowany, w oparciu o priorytet przypisany do wartości DSCP (0-63).

- **1.** Zaloguj się do QSS.
- **2.** Przejdź do sekcji **Konfiguracja** > **QoS**.
- **3.** Wskaż port.
- **4.** Kliknij W obszarze Inspekcja DSCP. System QSS umożliwia inspekcję DSCP portu.
- **5.** Kliknij **Edytuj inspekcję DSCP**.
- **6.** Do wartości DSCP można przypisać wartość priorytetu od 1 do 8.
- **7.** Kliknij opcję **Zapisz**. System QSS zaktualizuje kolejkę priorytetu wartości DSCP.
- **8.** Kliknij opcję **Zapisz**.

System QSS zaktualizuje informacje o QoS.

# **Zarządzanie pozycjami listy kontroli dostępu kontenera (ACL)**

Listy kontroli dostępu pozwalają na obsługę ruchu sieciowego w przełączniku za pomocą kontrolowanych zestawów reguł. Każda reguła ACL jest specyficzna dla stworzonego przez użytkownika zestawu warunków, które pakiet danych musi spełniać, aby pasował do reguły. W przypadku, gdy pakiet danych nie posiada dopasowanej reguły ACL, przełącznik stosuje regułę domyślną. W przeciwnym razie, przełącznik dopasuje pakiet danych do reguły i zezwoli lub odmówi przyjęcia pakietu.

List ACL mogą służyć do kontrolowania dostępu hostów do różnych części sieci lub do kontrolowania przekazywania lub blokowania ruchu na poziomie przełącznika.

#### **Dodawanie reguły ACL w oparciu o adres IP**

- **1.** Zaloguj się do QSS.
- **2.** Przejdź do obszaru **Konfiguracja** > **ACL** > **Według adresu IP**.
- **3.** Kliknij opcję **Dodaj**. Zostanie wyświetlone okno **Dodaj listę ACL — adres IP**.
- **4.** Skonfiguruj ustawienia ACL.

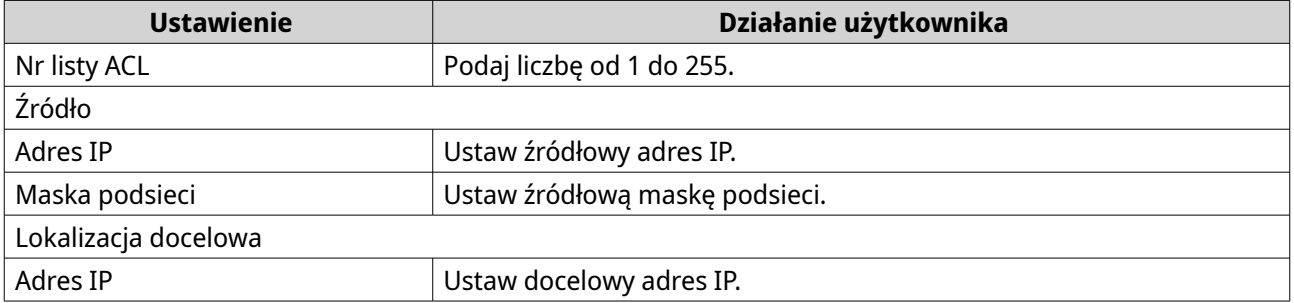

<span id="page-24-0"></span>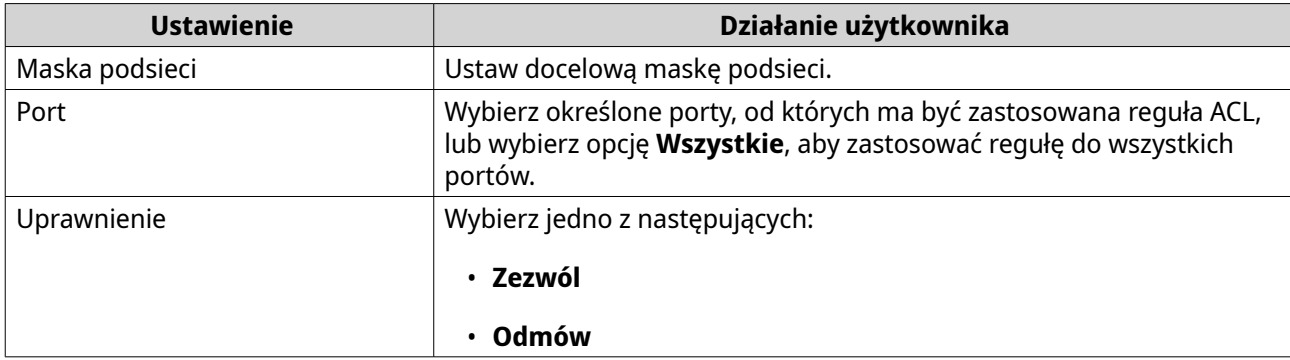

System QSS doda regułę ACL w oparciu o adres IP.

### **Dodawanie reguły ACL w oparciu o adres MAC**

- **1.** Zaloguj się do QSS.
- **2.** Przejdź do obszaru **Konfiguracja** > **ACL** > **Według adresu MAC**.
- **3.** Kliknij opcję **Dodaj**. Zostanie wyświetlone okno **Dodaj listę ACL — adres MAC**.
- **4.** Skonfiguruj ustawienia ACL.

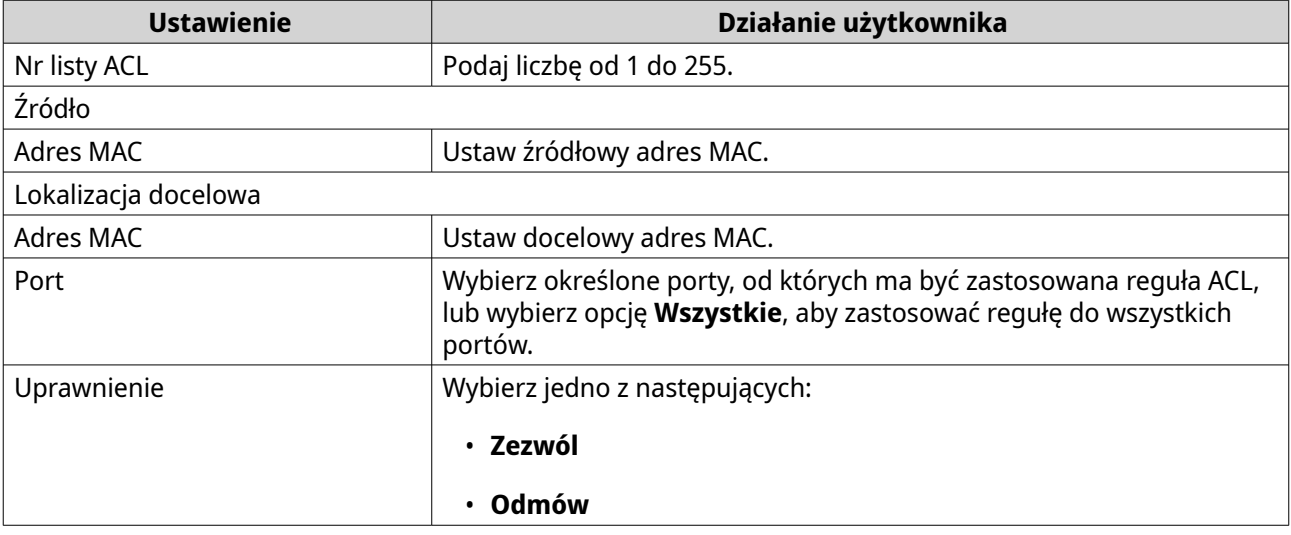

#### **5.** Kliknij opcję **Zapisz**.

System QSS doda regułę ACL w oparciu o adres MAC.

# **Usuwanie ustawienia sieciowego**

- **1.** Zaloguj się do QSS.
- **2.** Przejdź do opcji **Konfiguracja**.
- **3.** Wybierz ustawienie sieciowe.

#### **Uwaga**

<span id="page-25-0"></span>Œ

Usunięcie ustawień sieciowych jest możliwe tylko w przypadku reguł ACL, grup agregacji łączy, statycznych adresów MAC i sieci VLAN.

- **4.** Kliknij przycisk  $\mathbf{\overline{u}}$ . Zostanie wyświetlony komunikat z prośbą o potwierdzenie.
- **5.** Kliknij opcję **Usuń**.

System QSS usunie ustawienie sieciowe.

# **Monitorowanie ustawień sieciowych**

W sekcji **Konfiguracja** można monitorować następujące ustawienia sieciowe. Ustawienia te mogą służyć do monitorowania i diagnostyki operacji wykonywanych przez przełącznika.

- **1.** Zaloguj się do QSS.
- **2.** Przejdź do opcji **Konfiguracja**.
- **3.** Wybierz ustawienie sieciowe.

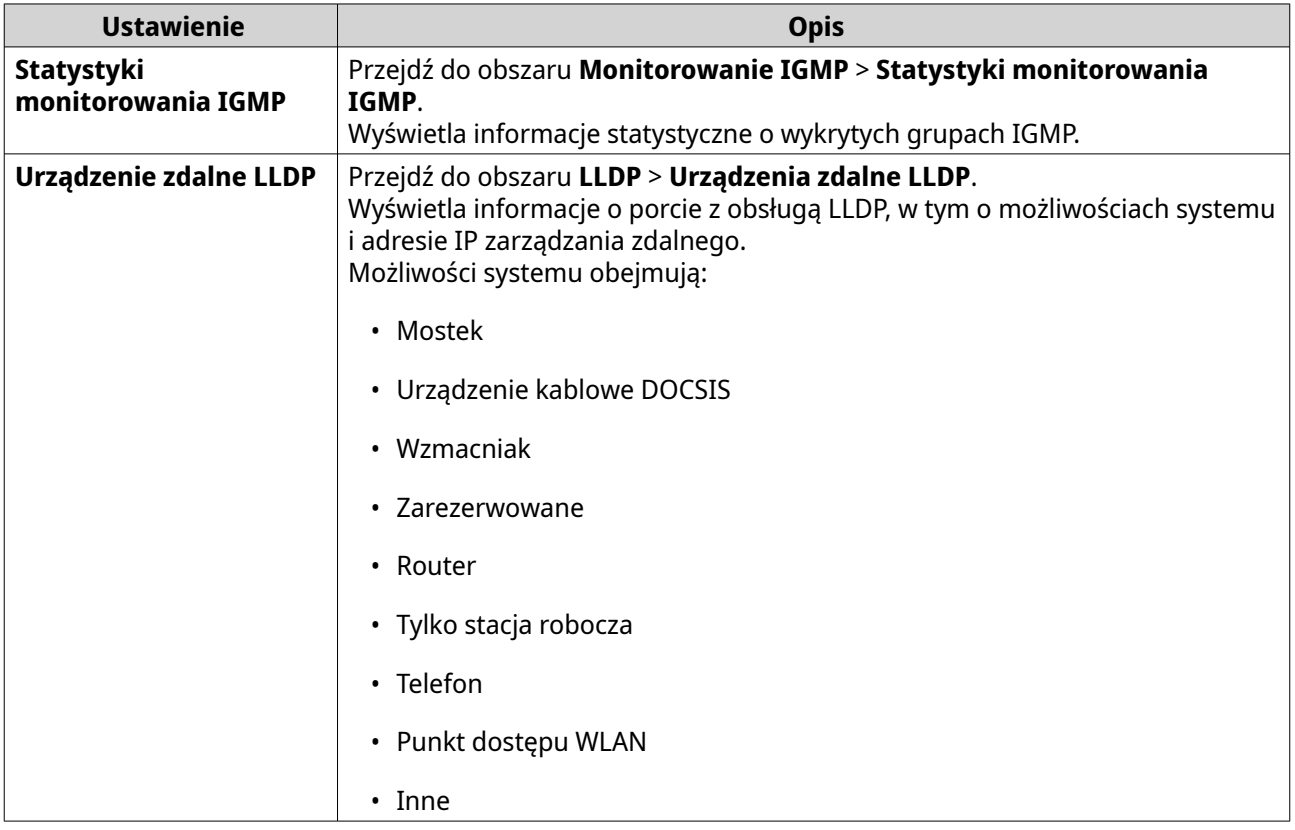

<span id="page-26-0"></span>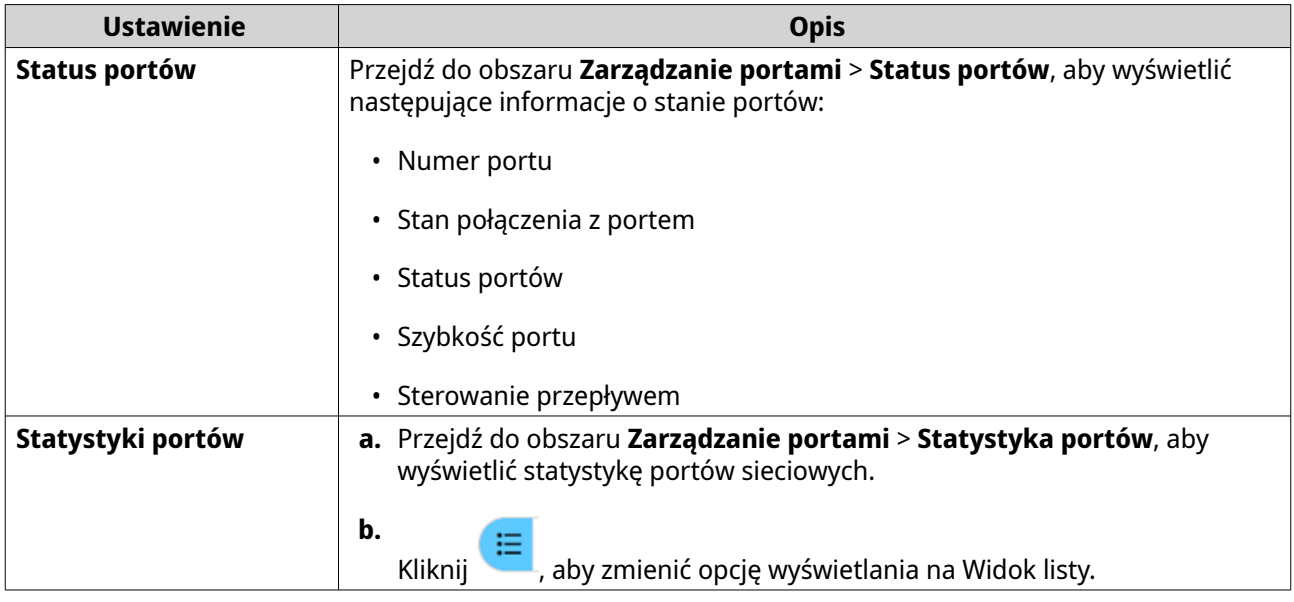

# **Zarządzanie systemem**

Sekcja **System** zapewnia dostęp do opcji konfiguracji urządzenia.

# **Ustawienia systemowe**

Menu **Ustawienia systemowe** zawiera opcje konfiguracji systemu, np. informacje o systemie, informacje o adresie IP, ustawienia hasła, ustawienia bezpiecznego połączenia i ustawienia czasu dla przełącznika.

# **Zmiana nazwy przełącznika**

- **1.** Zaloguj się do QSS.
- **2.** Przejdź do obszaru **System** > **Ustawienia systemowe** > **Informacje o systemie**.
- **3.** Kliknij przycisk  $2$ .
- **4.** Podaj nazwę przełącznika. Wymagania:
	- Długość: 1-14 znaków
	- Dozwolone znaki: A–Z, a–z, 0–9
	- Ważne znaki specjalne: Łącznik (-)
- **5.**

Kliknij , aby potwierdzić nazwę przełącznika.

System QSS zaktualizuje nazwę przełącznika.

# **Konfiguracja informacji o adresie IP przełącznika**

- **1.** Zaloguj się do QSS.
- **2.** Przejdź do obszaru **System** > **Ustawienia systemowe** > **IP**.
- **3.** Wybierz ustawienie konfiguracji sieci.

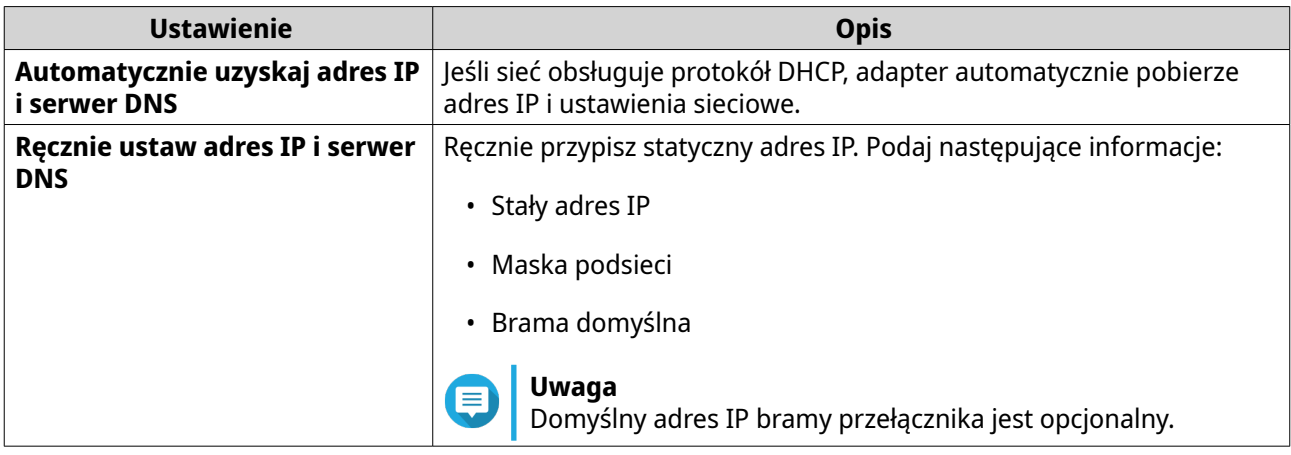

Zostanie wyświetlony komunikat z prośbą o potwierdzenie.

**5.** Kliknij przycisk **Tak**.

System QSS zaktualizuje informacje o adresie IP.

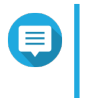

**Uwaga** Przy użyciu aplikacji Qfinder Pro można znaleźć przełącznik i zalogować się do systemu QSS.

# **Aktualizacja hasła przełącznika**

- **1.** Zaloguj się do QSS.
- **2.** Przejdź do obszaru **System** > **Ustawienia systemowe** > **Hasło**.
- **3.** Podaj nowe hasło.

#### **Wskazówka**

Kliknij  $\bullet$ , aby hasło było widoczne.

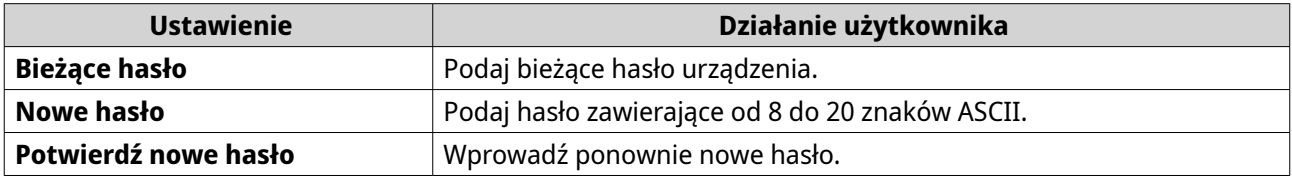

**4.** Kliknij opcję **Zapisz**.

System QSS wyloguje użytkownika z interfejsu przełącznika. Przy użyciu nowego hasła można uzyskać dostęp do przełącznika.

# **Konfiguracja ustawień czasu**

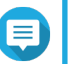

#### **Uwaga**

Należy odpowiednio skonfigurować czas systemu, aby zapewnić poniższe:

- W przypadku korzystania z przeglądarki internetowej w celu nawiązania połączenia z urządzeniem lub zapisania pliku, wyświetlany czas działania jest prawidłowy.
- Dzienniki zdarzeń odzwierciedlają dokładny czas wystąpienia zdarzeń.
- Zaplanowane zadania są uruchamiane we właściwym czasie.
- <span id="page-28-0"></span>**1.** Zaloguj się do QSS.
- **2.** Przejdź do obszaru **System** > **Ustawienia systemowe** > **Czas**.
- **3.** Określ strefę czasową.
- **4.** Określ konfigurację czasu.

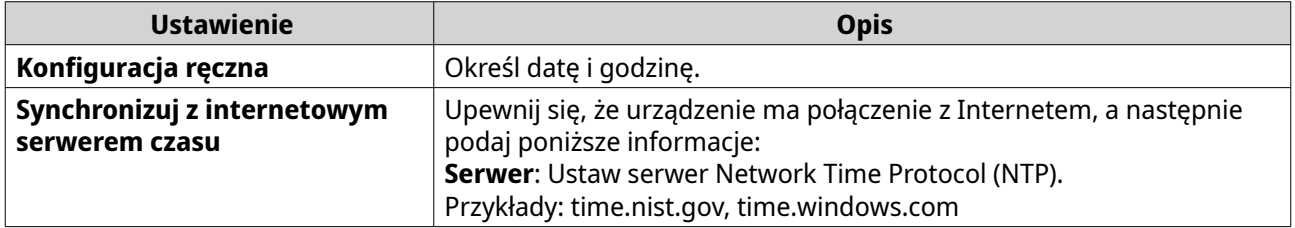

System QSS zaktualizuje ustawienia czasu.

### **Tworzenie kopii zapasowych ustawień systemowych**

- **1.** Zaloguj się do QSS.
- **2.** Przejdź do obszaru **System** > **Ustawienia systemowe** > **Kopia zapasowa i przywracanie**.
- **3.** Kliknij opcję **Kopia zapasowa**.

Urządzenie eksportuje ustawienia systemowe w formie pliku BIN i pobierze plik na komputer.

#### **Przywracanie ustawień systemowych**

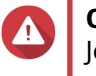

#### **Ostrzeżenie**

Jeśli wybrany plik kopii zapasowej zawiera informacje o użytkowniku lub grupie użytkowników, które już istnieją w urządzeniu, system nadpisze istniejące informacje.

- **1.** Zaloguj się do QSS.
- **2.** Przejdź do obszaru **System** > **Ustawienia systemowe** > **Kopia zapasowa i przywracanie**. Zostanie wyświetlone okno eksploratora plików.
- **3.** Kliknij opcję **Przeglądaj**.
- **4.** Wybierz prawidłowy plik BIN, który zawiera ustawienia systemowe urządzenia.
- **5.** Kliknij opcję **Przywróć**.

QSS przywróci ustawienia przełącznika.

# **Resetowanie hasła przełącznika**

- **1.** Zaloguj się do QSS.
- **2.** Przejdź do sekcji **System** > **Ustawienia systemowe** > **Przywrócenie ustawień fabrycznych**.
- **3.** Kliknij opcję **Resetowanie hasła**.

System QSS zresetuje hasło przełącznika.

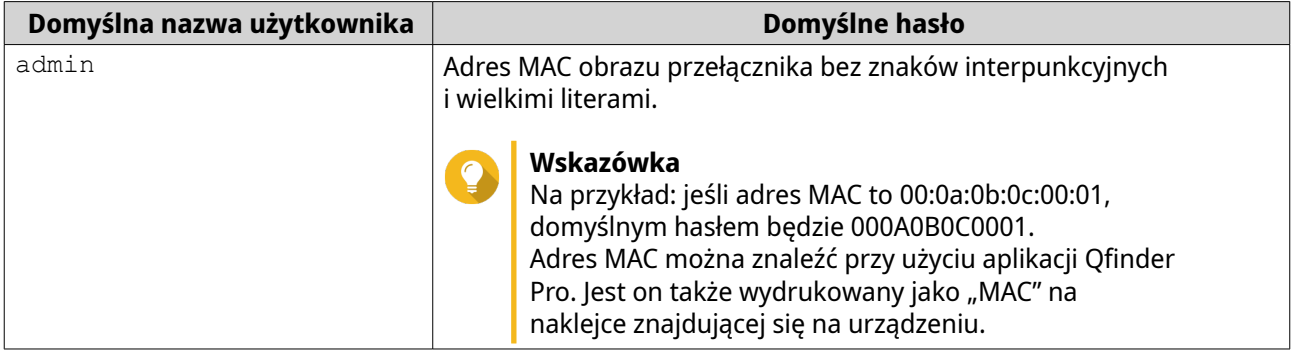

# **Przywracanie ustawień fabrycznych przełącznika**

Resetowanie przełącznika spowoduje usunięcie zapisanych w urządzeniu danych i przywrócenie domyślnych ustawień fabrycznych przełącznika.

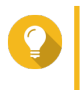

#### **Wskazówka**

Domyślne ustawienia fabryczne przełącznika można także przywrócić, naciskając i przytrzymując przez 10 sekund fizyczny przycisk resetowania.

- **1.** Zaloguj się do QSS.
- **2.** Przejdź do sekcji **System** > **Ustawienia systemowe** > **Przywrócenie ustawień fabrycznych**.
- **3.** Kliknij opcję **Przywrócenie ustawień fabrycznych**. Zostanie wyświetlony komunikat z prośbą o potwierdzenie.
- **4.** Kliknij przycisk **Tak**.

System QSS przywróci domyślne ustawienia fabryczne przełącznika.

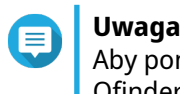

Aby ponownie zalogować się do interfejsu, należy zlokalizować urządzenie przy użyciu Qfinder Pro. Szczegółowe informacje można znaleźć w części [Dostęp do przełącznika.](#page-11-0)

# **Włączanie bezpiecznego połączenia (HTTPS)**

- **1.** Zaloguj się do QSS.
- **2.** Przejdź do obszaru **System** > **Ustawienia systemowe** > **HTTPS**.
- **3.** Wybierz opcję **Włącz bezpieczne połączenie (HTTPS)**.
- **4.** Wybierz wersję TLS.

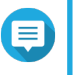

#### **Uwaga**

Wybierz najnowszą wersję TLS, aby maksymalnie zwiększyć bezpieczeństwo systemu. Upewnij się, że dany system spełnia wymogi TLS, aby uniknąć problemów z kompatybilnością.

**5.** Opcjonalne: Wybierz opcję **Wymuszaj tylko bezpieczne połączenia (HTTPS)**.

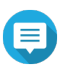

#### **Uwaga**

Po włączeniu tego ustawienia można uzyskać dostęp tylko do strony administracji w sieci Web za pośrednictwem protokołu HTTPS.

<span id="page-30-0"></span>System QSS zapisze ustawienia bezpiecznego połączenia.

### **Ponowne uruchamianie przełącznika**

- **1.** Zaloguj się do QSS.
- **2.** Kliknij **weder w prawym górnym rogu strony.**
- **3.** Kliknij **Uruchom ponownie przełącznik**. Zostanie wyświetlony komunikat z prośbą o potwierdzenie.
- **4.** Kliknij przycisk **Tak**.

System QSS uruchomi przełącznik ponownie.

# **Wyświetlanie informacji o przełączniku**

Aby wyświetlić informacje o osprzęcie i systemie przełącznika, przejdź do obszaru **System** > **Informacje o systemie**.

Na ekranie wyświetlone zostaną następujące informacje.

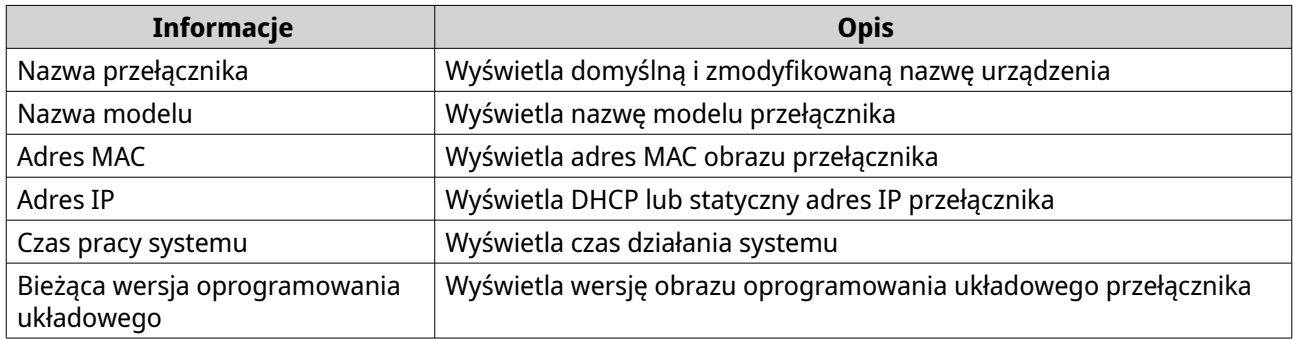

# **Aktualizacja oprogramowania układowego**

Firma QNAP zaleca aktualizowanie oprogramowania układowego swojego urządzenia na bieżąco. Dzięki temu urządzenie będzie mogło korzystać z nowych funkcji oprogramowania QSS, aktualizacji zabezpieczeń, usprawnień i poprawek zabezpieczeń antywirusowych.

Oprogramowanie układowe przełącznika można także zaktualizować przy użyciu jednej z poniższych metod:

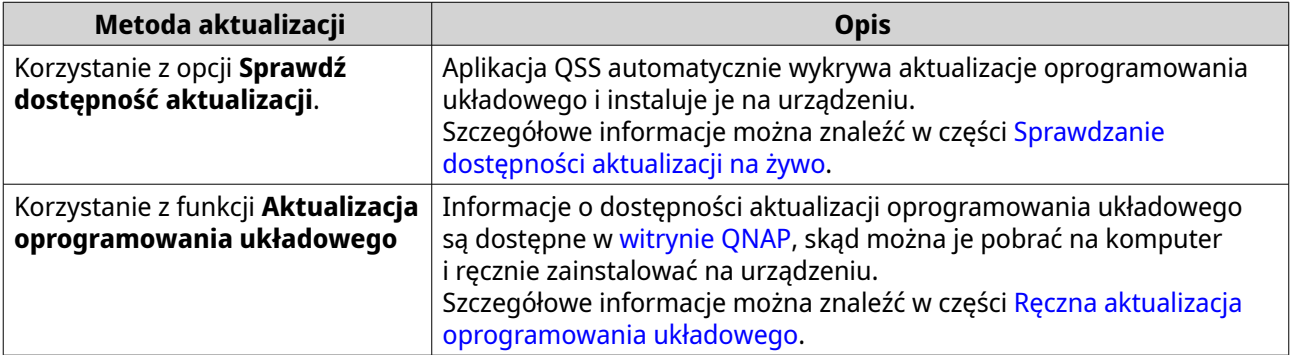

### <span id="page-31-0"></span>**Wymagania dotyczące oprogramowania układowego**

W celu aktualizacji oprogramowania układowego, urządzenie musi spełniać następujące wymagania:

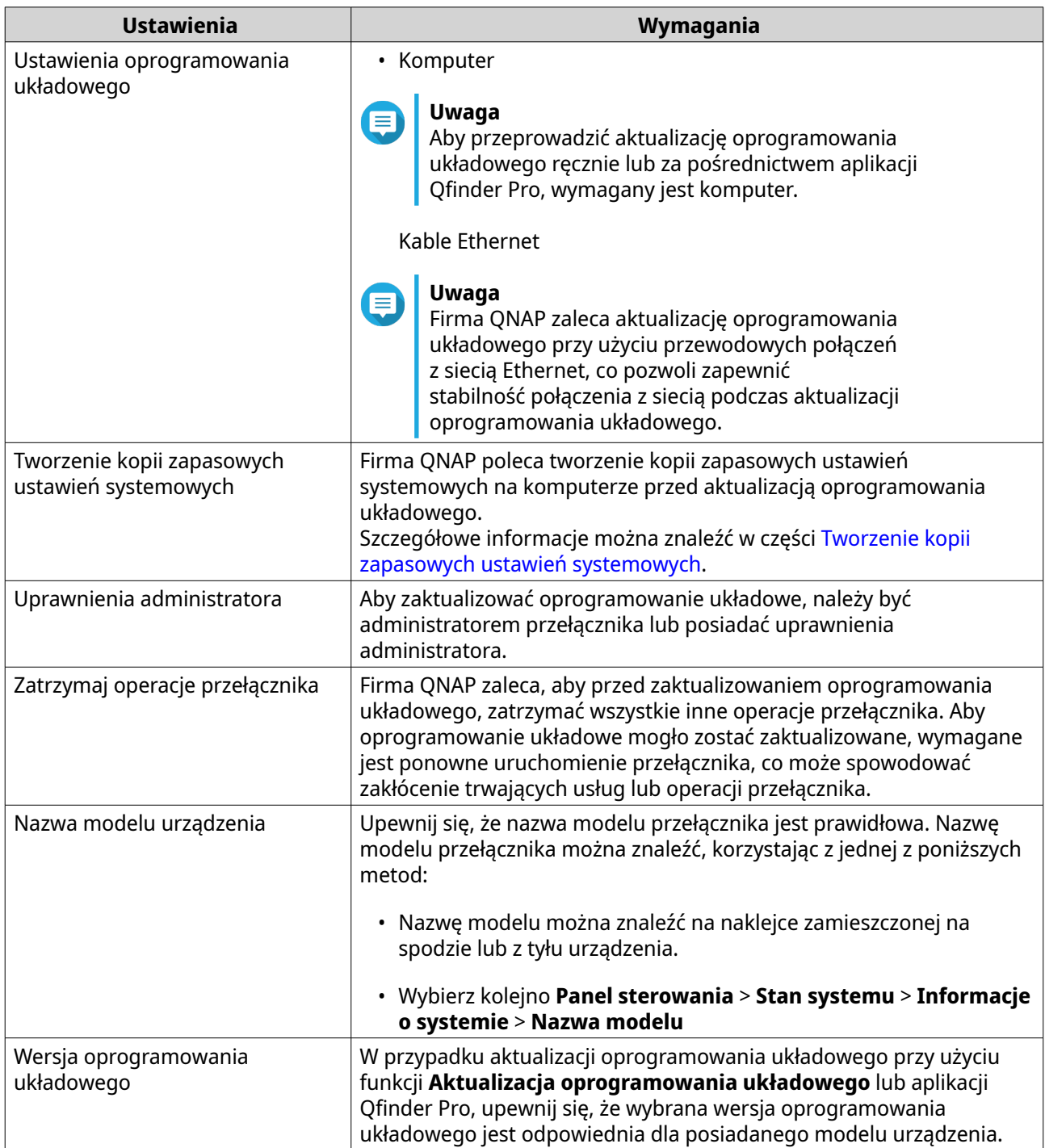

# **Sprawdzanie dostępności aktualizacji na żywo**

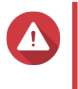

#### **Ostrzeżenie**

• Aby zapobiec utracie danych, firma QNAP zaleca utworzenie kopii zapasowych wszystkich danych na urządzeniu przed aktualizacją oprogramowania układowego. <span id="page-32-0"></span>Szczegółowe informacje dotyczące tworzenia kopii zapasowych danych można znaleźć w części [Tworzenie kopii zapasowych ustawień systemowych.](#page-28-0)

• Urządzenia nie należy wyłączać podczas procesu aktualizacji oprogramowania układowego.

### **Ważne**

- Pamiętaj, aby przed aktualizacją oprogramowania układowego przejrzeć część [Wymagania dotyczące oprogramowania układowego.](#page-31-0)
- Aktualizacja może potrwać kilka lub więcej minut, w zależności od konfiguracji osprzętu i połączenia z siecią.
- **1.** Zaloguj się do QSS.
- **2.** Przejdź do obszaru **System** > **Aktualizacja oprogramowania układowego** > **Aktualizacja na żywo**.
- **3.** Kliknij **Sprawdź dostępność aktualizacji**. System QSS sprawdzi dostępność aktualizacji oprogramowania układowego. Jeśli dostępna jest aktualizacja, można zaktualizować QSS.
- **4.** Kliknij **Aktualizuj system**. Zostanie wyświetlony komunikat z prośbą o potwierdzenie.
- **5.** Kliknij **Aktualizuj**.

System QSS zaktualizuje oprogramowanie układowe.

#### **Ręczna aktualizacja oprogramowania układowego**

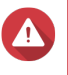

#### **Ostrzeżenie**

- Aby zapobiec utracie danych, firma QNAP zaleca utworzenie kopii zapasowych wszystkich danych na urządzeniu przed aktualizacją oprogramowania układowego. Szczegółowe informacje dotyczące tworzenia kopii zapasowych danych można znaleźć w części [Tworzenie kopii zapasowych ustawień systemowych.](#page-28-0)
- Urządzenia nie należy wyłączać podczas procesu aktualizacji oprogramowania układowego.

#### **Ważne**

- Pamiętaj, aby przed aktualizacją oprogramowania układowego przejrzeć część [Wymagania dotyczące oprogramowania układowego.](#page-31-0)
- Aktualizacja może potrwać kilka lub więcej minut, w zależności od konfiguracji osprzętu i połączenia z siecią.
- **1.** Pobierz oprogramowanie układowe urządzenia.
	- **a.** Przejdź do opcji [http://www.qnap.com/download.](http://www.qnap.com/download)
	- **b.** Wybierz typ produktu.
	- **c.** Wybierz model swojego urządzenia.
	- **d.** Przeczytaj informacje o wersji i potwierdź następujące dane:
- Model urządzenia jest zgodny z wersją oprogramowania układowego.
- Wymagana jest aktualizacja oprogramowania układowego.
- Sprawdź, czy występują dodatkowe instrukcje dotyczące konfiguracji ustawień aktualizacji oprogramowania układowego.
- **2.** Sprawdź, czy model produktu i oprogramowanie układowe są prawidłowe.
- **3.** W zależności od swojej lokalizacji wybierz serwer pobierania.
- **4.** Pobierz pakiet oprogramowania układowego.
- **5.** Kliknij opcję **Przeglądaj**.
- **6.** Wybierz folder.
- **7.** Zapisz pobrany pakiet oprogramowania układowego.
- **8.** Wyodrębnij plik obrazu oprogramowania układowego.
- **9.** Zaloguj się do QSS.
- **10.** Przejdź do obszaru **System** > **Aktualizacja oprogramowania układowego** > **Aktualizacja oprogramowania układowego**.
- **11.** Kliknij **Przeglądaj** i wybierz wyodrębniony plik obrazu oprogramowania układowego.
- **12.** Kliknij **Aktualizuj system**. Zostanie wyświetlone okno z komunikatem potwierdzenia.
- **13.** Kliknij **Aktualizuj**.

Urządzenie zostanie niezwłocznie uruchomione ponownie.

# <span id="page-34-0"></span>**6. Obsługa i inne informacje**

Firma QNAP zapewnia poniższe źródła informacji:

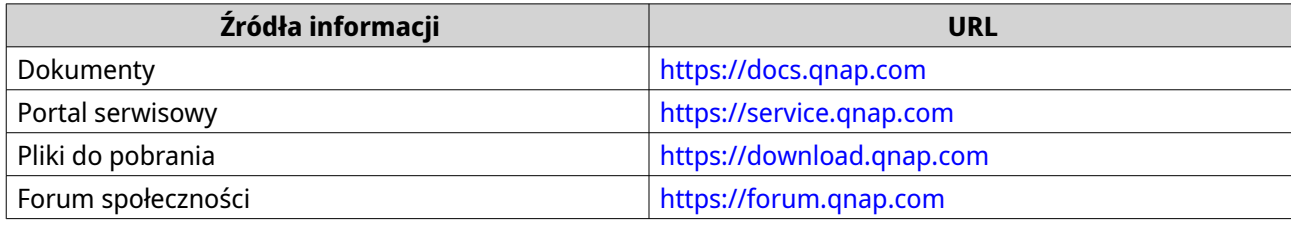

# <span id="page-35-0"></span>**7. Glosariusz**

# **myQNAPcloud**

Zapewnia różne usługi zdalnego dostępu, np. DDNS i myQNAPcloud Link

# **Qfinder Pro**

Narzędzie QNAP umożliwiające lokalizację i dostęp do urządzeń QNAP NAS w sieci lokalnej

# **QSS**

Aplikacja do zarządzania przełącznikami QNAP

# **QuNetSwitch**

QNAP aplikacja do zarządzania przełącznikiem uruchamiana w systemie operacyjnym QTS

# <span id="page-36-0"></span>**8. Informacje**

W tym rozdziale przedstawiono informacje dotyczące gwarancji, wyłączenia odpowiedzialności, przyznawania licencji i przepisów federalnych.

# **Ograniczona gwarancja**

Firma QNAP oferuje usługę ograniczonej gwarancji na nasze produkty. Twój oryginalny sprzęt firmy QNAP jest objęty gwarancją w zakresie wad materiałowych i wykonawczych przez 1 (jeden) rok lub dłużej od daty wydrukowanej na fakturze. ("Okres gwarancji"). Zapoznaj się ze swoimi ustawowymi prawami, które możesz znaleźć na stronie [www.qnap.com/warranty,](http://www.qnap.com/warranty) a które firma QNAP może według swojego uznania zmieniać od czasu do czasu.

# **Zrzeczenie odpowiedzialności**

Informacje podane w tym dokumencie dotyczą produktów firmy QNAP Systems, Inc. (dalej "QNAP"). Udostępnienie niniejszego dokumentu nie powoduje udzielenia żadnej licencji wyraźnej lub domniemanej (w szczególności poprzez wykluczenie) na jakiekolwiek prawa własności intelektualnej. Firma QNAP nie ponosi żadnej odpowiedzialności (z wyjątkiem przypadków wyszczególnionych w warunkach sprzedaży produktów QNAP) i nie udziela żadnej gwarancji wyraźnej lub domniemanej w związku ze sprzedażą i/lub użytkowaniem produktów QNAP. Firma QNAP w szczególności nie ponosi odpowiedzialności i nie udziela żadnych gwarancji w zakresie przydatności do określonego celu, przydatności handlowej lub nienaruszania patentów, praw autorskich lub innych praw własności intelektualnej.

Produkty QNAP nie są przeznaczone do pracy w systemach medycznych, systemach ratowania lub podtrzymywania życia, krytycznych systemach sterowania lub bezpieczeństwa ani w energetyce jądrowej.

W żadnym wypadku odpowiedzialność firmy QNAP za szkody bezpośrednie, pośrednie, specjalne, przypadkowe lub wtórne wynikające z korzystania z produktu, dołączonego oprogramowania lub dokumentacji nie może przekroczyć ceny zapłaconej za produkt. Firma QNAP nie udziela żadnych gwarancji ani zapewnień, w sposób jawny, domyślny ani wymagany ustawowo, w odniesieniu do swoich produktów, zawartości ani wykorzystania niniejszej dokumentacji, a także całego dołączonego oprogramowania, a w szczególności nie zapewnia ich jakości, wydajności ani przydatności do jakiegokolwiek szczególnego zastosowania. Firma QNAP zastrzega sobie prawo do wprowadzania zmian i aktualizacji swoich produktów, oprogramowania i dokumentacji bez obowiązku wcześniejszego powiadamiania jakichkolwiek osób lub podmiotów.

W celu uniknięcia utraty danych zaleca się okresowe wykonywanie kopii zapasowych systemu. Firma QNAP nie ponosi żadnej odpowiedzialności za utratę ani przywracanie danych.

W przypadku zwrotu jakichkolwiek elementów zestawu produktów QNAP (np. serwera NAS) lub przekazywania ich do serwisu należy starannie zapakować je do wysyłki. Koszty związane z ewentualnymi szkodami wynikłymi z niewłaściwego opakowania nie będą zwracane.

Funkcje i specyfikacje produktu mogą ulegać zmianom bez uprzedniego powiadomienia ani jakichkolwiek zobowiązań. Informacje zawarte w niniejszym dokumencie mogą ulec zmianie bez powiadomienia.

W tekście nie są używane symbole ® ani ™.

# **GNU Public License**

Version 3, 29 June 2007

Everyone is permitted to copy and distribute verbatim copies of this license document, but changing it is not allowed.

#### **Preamble**

The GNU General Public License is a free, copy left license for software and other kinds of works.

The licenses for most software and other practical works are designed to take away your freedom to share and change the works. By contrast, the GNU General Public License is intended to guarantee your freedom to share and change all versions of a program--to make sure it remains free software for all its users. We, the Free Software Foundation, use the GNU General Public License for most of our software; it applies also to any other work released this way by its authors. You can apply it to your programs, too.

When we speak of free software, we are referring to freedom, not price. Our General Public Licenses are designed to make sure that you have the freedom to distribute copies of free software (and charge for them if you wish), that you receive source code or can get it if you want it, that you can change the software or use pieces of it in new free programs, and that you know you can do these things.

To protect your rights, we need to prevent others from denying you these rights or asking you to surrender the rights. Therefore, you have certain responsibilities if you distribute copies of the software, or if you modify it: responsibilities to respect the freedom of others.

For example, if you distribute copies of such a program, whether gratis or for a fee, you must pass on to the recipients the same freedoms that you received. You must make sure that they, too, receive or can get the source code. And you must show them these terms so they know their rights.

Developers that use the GNU GPL protect your rights with two steps: (1) assert copyright on the software, and (2) offer you this License giving you legal permission to copy, distribute and/or modify it.

For the developers' and authors' protection, the GPL clearly explains that there is no warranty for this free software. For both users' and authors' sake, the GPL requires that modified versions be marked as changed, so that their problems will not be attributed erroneously to authors of previous versions.

Some devices are designed to deny users access to install or run modified versions of the software inside them, although the manufacturer can do so. This is fundamentally incompatible with the aim of protecting users' freedom to change the software. The systematic pattern of such abuse occurs in the area of products for individuals to use, which is precisely where it is most unacceptable. Therefore, we have designed this version of the GPL to prohibit the practice for those products. If such problems arise substantially in other domains, we stand ready to extend this provision to those domains in future versions of the GPL, as needed to protect the freedom of users.

Finally, every program is threatened constantly by software patents. States should not allow patents to restrict development and use of software on general-purpose computers, but in those that do, we wish to avoid the special danger that patents applied to a free program could make it effectively proprietary. To prevent this, the GPL assures that patents cannot be used to render the program non-free.

The precise terms and conditions for copying, distribution and modification follow.

#### **Terms and Conditions**

**1.** Definitions.

"This License" refers to version 3 of the GNU General Public License.

"Copyright" also means copyright-like laws that apply to other kinds of works, such as semiconductor masks.

"The Program" refers to any copyrightable work licensed under this License. Each licensee is addressed as "you". "Licensees" and "recipients" may be individuals or organizations.

To "modify" a work means to copy from or adapt all or part of the work in a fashion requiring copyright permission, other than the making of an exact copy. The resulting work is called a "modified version" of the earlier work or a work "based on" the earlier work.

A "covered work" means either the unmodified Program or a work based on the Program.

To "propagate" a work means to do anything with it that, without permission, would make you directly or secondarily liable for infringement under applicable copyright law, except executing it on a computer or modifying a private copy. Propagation includes copying, distribution (with or without modification), making available to the public, and in some countries other activities as well. To "convey" a work means any kind of propagation that enables other parties to make or receive copies. Mere interaction with a user through a computer network, with no transfer of a copy, is not conveying.

An interactive user interface displays "Appropriate Legal Notices" to the extent that it includes a convenient and prominently visible feature that (1) displays an appropriate copyright notice, and (2) tells the user that there is no warranty for the work (except to the extent that warranties are provided), that licensees may convey the work under this License, and how to view a copy of this License. If the interface presents a list of user commands or options, such as a menu, a prominent item in the list meets this criterion.

#### **2.** Source Code.

The "source code" for a work means the preferred form of the work for making modifications to it. "Object code" means any non-source form of a work.

A "Standard Interface" means an interface that either is an official standard defined by a recognized standards body, or, in the case of interfaces specified for a particular programming language, one that is widely used among developers working in that language.

The "System Libraries" of an executable work include anything, other than the work as a whole, that (a) is included in the normal form of packaging a Major Component, but which is not part of that Major Component, and (b) serves only to enable use of the work with that Major Component, or to implement a Standard Interface for which an implementation is available to the public in source code form. A "Major Component", in this context, means a major essential component (kernel, window system, and so on) of the specific operating system (if any) on which the executable work runs, or a compiler used to produce the work, or an object code interpreter used to run it.

The "Corresponding Source" for a work in object code form means all the source code needed to generate, install, and (for an executable work) run the object code and to modify the work, including scripts to control those activities. However, it does not include the work's System Libraries, or generalpurpose tools or generally available free programs which are used unmodified in performing those activities but which are not part of the work. For example, Corresponding Source includes interface definition files associated with source files for the work, and the source code for shared libraries and dynamically linked subprograms that the work is specifically designed to require, such as by intimate data communication or control flow between those subprograms and other parts of the work. The Corresponding Source need not include anything that users can regenerate automatically from other parts of the Corresponding Source.

The Corresponding Source for a work in source code form is that same work.

#### **3.** Basic Permissions.

All rights granted under this License are granted for the term of copyright on the Program, and are irrevocable provided the stated conditions are met. This License explicitly affirms your unlimited permission to run the unmodified Program. The output from running a covered work is covered by this License only if the output, given its content, constitutes a covered work. This License acknowledges your rights of fair use or other equivalent, as provided by copyright law.

You may make, run and propagate covered works that you do not convey, without conditions so long as your license otherwise remains in force. You may convey covered works to others for the sole purpose of having them make modifications exclusively for you, or provide you with facilities for running those works, provided that you comply with the terms of this License in conveying all material for which you do not control copyright. Those thus making or running the covered works for you must do so exclusively on your behalf, under your direction and control, on terms that prohibit them from making any copies of your copyrighted material outside their relationship with you.

Conveying under any other circumstances is permitted solely under the conditions stated below. Sublicensing is not allowed; section 10 makes it unnecessary.

#### **4.** Protecting Users' Legal Rights From Anti-Circumvention Law.

No covered work shall be deemed part of an effective technological measure under any applicable law fulfilling obligations under article 11 of the WIPO copyright treaty adopted on 20 December 1996, or similar laws prohibiting or restricting circumvention of such measures.

When you convey a covered work, you waive any legal power to forbid circumvention of technological measures to the extent such circumvention is effected by exercising rights under this License with respect to the covered work, and you disclaim any intention to limit operation or modification of the work as a means of enforcing, against the work's users, your or third parties' legal rights to forbid circumvention of technological measures.

**5.** Conveying Verbatim Copies.

You may convey verbatim copies of the Program's source code as you receive it, in any medium, provided that you conspicuously and appropriately publish on each copy an appropriate copyright notice; keep intact all notices stating that this License and any non-permissive terms added in accord with section 7 apply to the code; keep intact all notices of the absence of any warranty; and give all recipients a copy of this License along with the Program.

You may charge any price or no price for each copy that you convey, and you may offer support or warranty protection for a fee.

**6.** Conveying Modified Source Versions.

You may convey a work based on the Program, or the modifications to produce it from the Program, in the form of source code under the terms of section 4, provided that you also meet all of these conditions:

- **a.** The work must carry prominent notices stating that you modified it, and giving a relevant date.
- **b.** The work must carry prominent notices stating that it is released under this License and any conditions added under section 7. This requirement modifies the requirement in section 4 to "keep intact all notices".
- **c.** You must license the entire work, as a whole, under this License to anyone who comes into possession of a copy. This License will therefore apply, along with any applicable section 7 additional terms, to the whole of the work, and all its parts, regardless of how they are packaged. This License gives no permission to license the work in any other way, but it does not invalidate such permission if you have separately received it.
- **d.** If the work has interactive user interfaces, each must display Appropriate Legal Notices; however, if the Program has interactive interfaces that do not display Appropriate Legal Notices, your work need not make them do so.

A compilation of a covered work with other separate and independent works, which are not by their nature extensions of the covered work, and which are not combined with it such as to form a larger program, in or on a volume of a storage or distribution medium, is called an "aggregate" if the compilation and its resulting copyright are not used to limit the access or legal rights of the compilation's users beyond what the individual works permit. Inclusion of a covered work in an aggregate does not cause this License to apply to the other parts of the aggregate.

**7.** Conveying Non-Source Forms.

You may convey a covered work in object code form under the terms of sections 4 and 5, provided that you also convey the machine-readable Corresponding Source under the terms of this License, in one of these ways:

- **a.** Convey the object code in, or embodied in, a physical product (including a physical distribution medium), accompanied by the Corresponding Source fixed on a durable physical medium customarily used for software interchange.
- **b.** Convey the object code in, or embodied in, a physical product (including a physical distribution medium), accompanied by a written offer, valid for at least three years and valid for as long as you offer spare parts or customer support for that product model, to give anyone who possesses the object code either (1) a copy of the Corresponding Source for all the software in the product that is covered by this License, on a durable physical medium customarily used for software interchange, for a price no more than your reasonable cost of physically performing this

conveying of source, or (2) access to copy the Corresponding Source from a network server at no charge.

- **c.** Convey individual copies of the object code with a copy of the written offer to provide the Corresponding Source. This alternative is allowed only occasionally and noncommercially, and only if you received the object code with such an offer, in accord with subsection 6b.
- **d.** Convey the object code by offering access from a designated place (gratis or for a charge), and offer equivalent access to the Corresponding Source in the same way through the same place at no further charge. You need not require recipients to copy the Corresponding Source along with the object code. If the place to copy the object code is a network server, the Corresponding Source may be on a different server (operated by you or a third party) that supports equivalent copying facilities, provided you maintain clear directions next to the object code saying where to find the Corresponding Source. Regardless of what server hosts the Corresponding Source, you remain obligated to ensure that it is available for as long as needed to satisfy these requirements.
- **e.** Convey the object code using peer-to-peer transmission, provided you inform other peers where the object code and Corresponding Source of the work are being offered to the general public at no charge under subsection 6d.

A separable portion of the object code, whose source code is excluded from the Corresponding Source as a System Library, need not be included in conveying the object code work. A "User Product" is either (1) a "consumer product", which means any tangible personal property which is normally used for personal, family, or household purposes, or (2) anything designed or sold for incorporation into a dwelling. In determining whether a product is a consumer product, doubtful cases shall be resolved in favor of coverage. For a particular product received by a particular user, "normally used" refers to a typical or common use of that class of product, regardless of the status of the particular user or of the way in which the particular user actually uses, or expects or is expected to use, the product. A product is a consumer product regardless of whether the product has substantial commercial, industrial or non-consumer uses, unless such uses represent the only significant mode of use of the product.

"Installation Information" for a User Product means any methods, procedures, authorization keys, or other information required to install and execute modified versions of a covered work in that User Product from a modified version of its Corresponding Source. The information must suffice to ensure that the continued functioning of the modified object code is in no case prevented or interfered with solely because modification has been made.

If you convey an object code work under this section in, or with, or specifically for use in, a User Product, and the conveying occurs as part of a transaction in which the right of possession and use of the User Product is transferred to the recipient in perpetuity or for a fixed term (regardless of how the transaction is characterized), the Corresponding Source conveyed under this section must be accompanied by the Installation Information. But this requirement does not apply if neither you nor any third party retains the ability to install modified object code on the User Product (for example, the work has been installed in ROM).

The requirement to provide Installation Information does not include a requirement to continue to provide support service, warranty, or updates for a work that has been modified or installed by the recipient, or for the User Product in which it has been modified or installed. Access to a network may be denied when the modification itself materially and adversely affects the operation of the network or violates the rules and protocols for communication across the network.

Corresponding Source conveyed, and Installation Information provided, in accord with this section must be in a format that is publicly documented (and with an implementation available to the public in source code form), and must require no special password or key for unpacking, reading or copying.

#### **8.** Additional Terms.

"Additional permissions" are terms that supplement the terms of this License by making exceptions from one or more of its conditions. Additional permissions that are applicable to the entire Program shall be treated as though they were included in this License, to the extent that they are valid under applicable law. If additional permissions apply only to part of the Program, that part may be used

separately under those permissions, but the entire Program remains governed by this License without regard to the additional permissions.

When you convey a copy of a covered work, you may at your option remove any additional permissions from that copy, or from any part of it. (Additional permissions may be written to require their own removal in certain cases when you modify the work.) You may place additional permissions on material, added by you to a covered work, for which you have or can give appropriate copyright permission.

Notwithstanding any other provision of this License, for material you add to a covered work, you may (if authorized by the copyright holders of that material) supplement the terms of this License with terms:

- **a.** Disclaiming warranty or limiting liability differently from the terms of sections 15 and 16 of this License; or
- **b.** Requiring preservation of specified reasonable legal notices or author attributions in that material or in the Appropriate Legal Notices displayed by works containing it; or
- **c.** Prohibiting misrepresentation of the origin of that material, or requiring that modified versions of such material be marked in reasonable ways as different from the original version; or
- **d.** Limiting the use for publicity purposes of names of licensors or authors of the material; or
- **e.** Declining to grant rights under trademark law for use of some trade names, trademarks, or service marks; or
- **f.** Requiring indemnification of licensors and authors of that material by anyone who conveys the material (or modified versions of it) with contractual assumptions of liability to the recipient, for any liability that these contractual assumptions directly impose on those licensors and authors. All other non-permissive additional terms are considered "further restrictions" within the meaning of section 10. If the Program as you received it, or any part of it, contains a notice stating that it is governed by this License along with a term that is a further restriction, you may remove that term. If a license document contains a further restriction but permits relicensing or conveying under this License, you may add to a covered work material governed by the terms of that license document, provided that the further restriction does not survive such relicensing or conveying.

If you add terms to a covered work in accord with this section, you must place, in the relevant source files, a statement of the additional terms that apply to those files, or a notice indicating where to find the applicable terms.

Additional terms, permissive or non-permissive, may be stated in the form of a separately written license, or stated as exceptions; the above requirements apply either way.

**9.** Termination.

You may not propagate or modify a covered work except as expressly provided under this License. Any attempt otherwise to propagate or modify it is void, and will automatically terminate your rights under this License (including any patent licenses granted under the third paragraph of section 11). However, if you cease all violation of this License, then your license from a particular copyright holder is reinstated (a) provisionally, unless and until the copyright holder explicitly and finally terminates your license, and (b) permanently, if the copyright holder fails to notify you of the violation by some reasonable means prior to 60 days after the cessation.

Moreover, your license from a particular copyright holder is reinstated permanently if the copyright holder notifies you of the violation by some reasonable means, this is the first time you have received notice of violation of this License (for any work) from that copyright holder, and you cure the violation prior to 30 days after your receipt of the notice.

Termination of your rights under this section does not terminate the licenses of parties who have received copies or rights from you under this License. If your rights have been terminated and not permanently reinstated, you do not qualify to receive new licenses for the same material under section 10.

**10.** Acceptance Not Required for Having Copies.

You are not required to accept this License in order to receive or run a copy of the Program. Ancillary propagation of a covered work occurring solely as a consequence of using peer-to-peer transmission to receive a copy likewise does not require acceptance. However, nothing other than this License grants you permission to propagate or modify any covered work. These actions infringe copyright if you do not accept this License. Therefore, by modifying or propagating a covered work, you indicate your acceptance of this License to do so.

**11.** Automatic Licensing of Downstream Recipients.

Each time you convey a covered work, the recipient automatically receives a license from the original licensors, to run, modify and propagate that work, subject to this License. You are not responsible for enforcing compliance by third parties with this License.

An "entity transaction" is a transaction transferring control of an organization, or substantially all assets of one, or subdividing an organization, or merging organizations. If propagation of a covered work results from an entity transaction, each party to that transaction who receives a copy of the work also receives whatever licenses to the work the party's predecessor in interest had or could give under the previous paragraph, plus a right to possession of the Corresponding Source of the work from the predecessor in interest, if the predecessor has it or can get it with reasonable efforts.

You may not impose any further restrictions on the exercise of the rights granted or affirmed under this License. For example, you may not impose a license fee, royalty, or other charge for exercise of rights granted under this License, and you may not initiate litigation (including a cross-claim or counterclaim in a lawsuit) alleging that any patent claim is infringed by making, using, selling, offering for sale, or importing the Program or any portion of it.

#### **12.** Patents.

A "contributor" is a copyright holder who authorizes use under this License of the Program or a work on which the Program is based. The work thus licensed is called the contributor's "contributor version". A contributor's "essential patent claims" are all patent claims owned or controlled by the contributor, whether already acquired or hereafter acquired, that would be infringed by some manner, permitted by this License, of making, using, or selling its contributor version, but do not include claims that would be infringed only as a consequence of further modification of the contributor version. For purposes of this definition, "control" includes the right to grant patent sublicenses in a manner consistent with the requirements of this License.

Each contributor grants you a non-exclusive, worldwide, royalty-free patent license under the contributor's essential patent claims, to make, use, sell, offer for sale, import and otherwise run, modify and propagate the contents of its contributor version.

In the following three paragraphs, a "patent license" is any express agreement or commitment, however denominated, not to enforce a patent (such as an express permission to practice a patent or covenant not to sue for patent infringement). To "grant" such a patent license to a party means to make such an agreement or commitment not to enforce a patent against the party.

If you convey a covered work, knowingly relying on a patent license, and the Corresponding Source of the work is not available for anyone to copy, free of charge and under the terms of this License, through a publicly available network server or other readily accessible means, then you must either (1) cause the Corresponding Source to be so available, or (2) arrange to deprive yourself of the benefit of the patent license for this particular work, or (3) arrange, in a manner consistent with the requirements of this License, to extend the patent license to downstream recipients. "Knowingly relying" means you have actual knowledge that, but for the patent license, your conveying the covered work in a country, or your recipient's use of the covered work in a country, would infringe one or more identifiable patents in that country that you have reason to believe are valid.

If, pursuant to or in connection with a single transaction or arrangement, you convey, or propagate by procuring conveyance of, a covered work, and grant a patent license to some of the parties receiving the covered work authorizing them to use, propagate, modify or convey a specific copy of the covered work, then the patent license you grant is automatically extended to all recipients of the covered work and works based on it.

A patent license is "discriminatory" if it does not include within the scope of its coverage, prohibits the exercise of, or is conditioned on the non-exercise of one or more of the rights that are specifically granted under this License. You may not convey a covered work if you are a party to an arrangement with a third party that is in the business of distributing software, under which you make payment to the third party based on the extent of your activity of conveying the work, and under which the third party grants, to any of the parties who would receive the covered work from you, a discriminatory patent license (a) in connection with copies of the covered work conveyed by you (or copies made from those copies), or (b) primarily for and in connection with specific products or compilations that contain the covered work, unless you entered into that arrangement, or that patent license was granted, prior to 28 March 2007.

Nothing in this License shall be construed as excluding or limiting any implied license or other defenses to infringement that may otherwise be available to you under applicable patent law.

**13.** No Surrender of Others' Freedom.

If conditions are imposed on you (whether by court order, agreement or otherwise) that contradict the conditions of this License, they do not excuse you from the conditions of this License. If you cannot convey a covered work so as to satisfy simultaneously your obligations under this License and any other pertinent obligations, then as a consequence you may not convey it at all. For example, if you agree to terms that obligate you to collect a royalty for further conveying from those to whom you convey the Program, the only way you could satisfy both those terms and this License would be to refrain entirely from conveying the Program.

**14.** Use with the GNU Affero General Public License.

Notwithstanding any other provision of this License, you have permission to link or combine any covered work with a work licensed under version 3 of the GNU Affero General Public License into a single combined work, and to convey the resulting work. The terms of this License will continue to apply to the part which is the covered work, but the special requirements of the GNU Affero General Public License, section 13, concerning interaction through a network will apply to the combination as such.

#### **15.** Revised Versions of this License.

The Free Software Foundation may publish revised and/or new versions of the GNU General Public License from time to time. Such new versions will be similar in spirit to the present version, but may differ in detail to address new problems or concerns.

Each version is given a distinguishing version number. If the Program specifies that a certain numbered version of the GNU General Public License "or any later version" applies to it, you have the option of following the terms and conditions either of that numbered version or of any later version published by the Free Software Foundation. If the Program does not specify a version number of the GNU General Public License, you may choose any version ever published by the Free Software Foundation.

If the Program specifies that a proxy can decide which future versions of the GNU General Public License can be used, that proxy's public statement of acceptance of a version permanently authorizes you to choose that version for the Program.

Later license versions may give you additional or different permissions. However, no additional obligations are imposed on any author or copyright holder as a result of your choosing to follow a later version.

#### **16.** Disclaimer of Warranty.

THERE IS NO WARRANTY FOR THE PROGRAM, TO THE EXTENT PERMITTED BY APPLICABLE LAW. EXCEPT WHEN OTHERWISE STATED IN WRITING THE COPYRIGHT HOLDERS AND/OR OTHER PARTIES PROVIDE THE PROGRAM "AS IS" WITHOUT WARRANTY OF ANY KIND, EITHER EXPRESSED OR IMPLIED, INCLUDING, BUT NOT LIMITED TO, THE IMPLIED WARRANTIES OF MERCHANTABILITY AND FITNESS FOR A PARTICULAR PURPOSE. THE ENTIRE RISK AS TO THE QUALITY AND PERFORMANCE OF THE PROGRAM IS WITH YOU. SHOULD THE PROGRAM PROVE DEFECTIVE, YOU ASSUME THE COST OF ALL NECESSARY SERVICING, REPAIR OR CORRECTION.

#### **17.** Limitation of Liability.

IN NO EVENT UNLESS REQUIRED BY APPLICABLE LAW OR AGREED TO IN WRITING WILL ANY COPYRIGHT HOLDER, OR ANY OTHER PARTY WHO MODIFIES AND/OR CONVEYS THE PROGRAM AS PERMITTED ABOVE, BE LIABLE TO YOU FOR DAMAGES, INCLUDING ANY GENERAL, SPECIAL, INCIDENTAL OR CONSEQUENTIAL DAMAGES ARISING OUT OF THE USE OR INABILITY TO USE THE <span id="page-44-0"></span>PROGRAM (INCLUDING BUT NOT LIMITED TO LOSS OF DATA OR DATA BEING RENDERED INACCURATE OR LOSSES SUSTAINED BY YOU OR THIRD PARTIES OR A FAILURE OF THE PROGRAM TO OPERATE WITH ANY OTHER PROGRAMS), EVEN IF SUCH HOLDER OR OTHER PARTY HAS BEEN ADVISED OF THE POSSIBILITY OF SUCH DAMAGES.

**18.** Interpretation of Sections 16 and 17.

If the disclaimer of warranty and limitation of liability provided above cannot be given local legal effect according to their terms, reviewing courts shall apply local law that most closely approximates an absolute waiver of all civil liability in connection with the Program, unless a warranty or assumption of liability accompanies a copy of the Program in return for a fee.

END OF TERMS AND CONDITIONS

### **Informacje dotyczące CE**

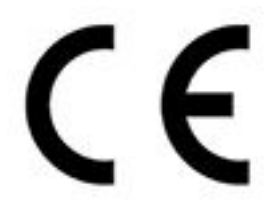

To urządzenie spełnia wymogi Klasy B przepisów CE.

# **Informacja o zgodności z przepisami FCC**

**Informacje o zgodności urządzenia klasy B z przepisami FCC**

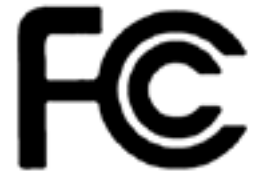

 To urządzenie spełnia wymagania ujęte w części 15 przepisów FCC. Korzystanie z urządzenia podlega następującym dwóm warunkom:

- **1.** Działanie urządzenia nie może powodować szkodliwych zakłóceń.
- **2.** Urządzenie musi odbierać zakłócenia łącznie z tymi, które mogą powodować niepożądane działanie.

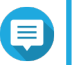

#### **Uwaga**

W wyniku testowania tego urządzenia stwierdzono, że zgodnie z częścią 15 przepisów FCC spełnia ono warunki ustalone dla urządzeń cyfrowych klasy B. Warunki te zostały ustalone dla zapewnienia wystarczającej ochrony przed szkodliwymi zakłóceniami w urządzeniach domowych. Energia fal radiowych generowanych i emitowanych przez to urządzenie może powodować zakłócenia w komunikacji radiowej, jeżeli nie jest ono zainstalowane i użytkowane zgodnie z instrukcją. Prawidłowość instalacji i użytkowania nie gwarantuje jednak, że zakłócenia nie pojawią w żadnym odbiorniku. Jeżeli to urządzenie rzeczywiście zakłóca odbiór programów radiowych lub telewizyjnych, co można sprawdzić przez wyłączenie i ponowne włączenie urządzenia, należy spróbować wyeliminować te zakłócenia. Pozytywne skutki może przynieść:

- zmiana położenia lub orientacji anteny odbiorczej;
- zwiększenie odległości pomiędzy urządzeniem a odbiornikiem;
- podłączenie urządzenia do gniazdka sieciowego znajdującego się w innym obwodzie elektrycznym niż podłączony odbiornik;
- konsultacja ze sprzedawcą lub doświadczonym technikiem RTV.

### <span id="page-45-0"></span>**Ważne**

Wszelkie niezatwierdzone przez QNAP Systems, Inc. modyfikacje tego urządzenia mogą unieważnić upoważnienie przyznane użytkownikowi przez FCC do korzystania z tego urządzenia.

# **Informacje dotyczące VCCI**

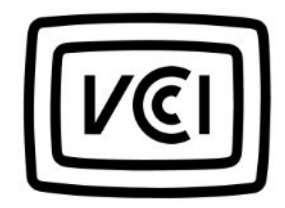

VCCI–B

# **Informacja dotycząca BSMI**

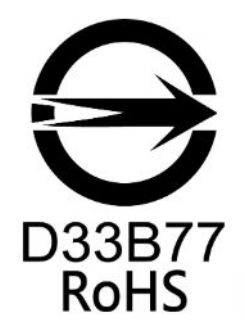

### **SJ/T 11364-2006**

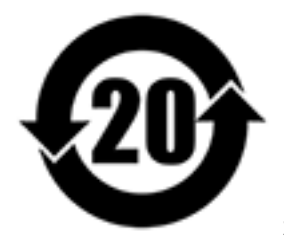

本产品符合中国 RoHS 标准。以下表格标示此产品中某有毒物质的含量符合中国 RoHS

标准规定的限量要求。

本产品上会附有"环境友好使用期限"的标签,此期限是估算这些物质"不会有泄漏或突变"的年限。本产品可能 包含有较短的环境友好使用期限的可替换元件,像是电池或灯管,这些元件将会单独标示出来。

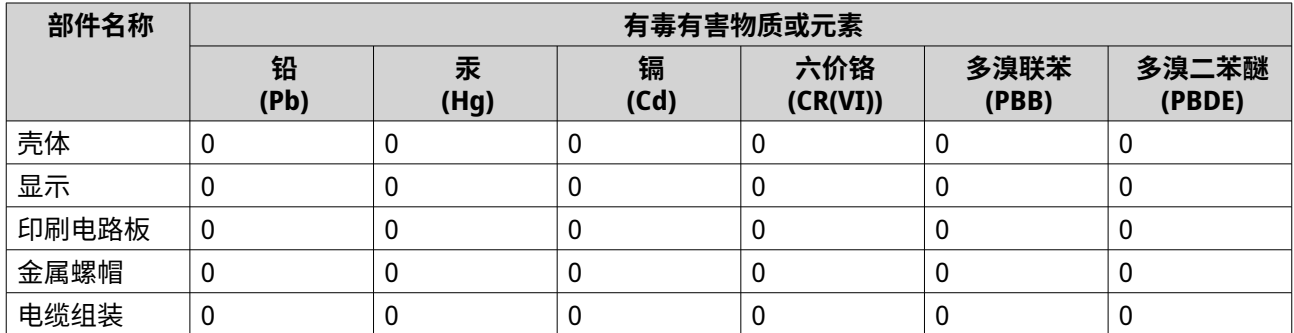

<span id="page-46-0"></span>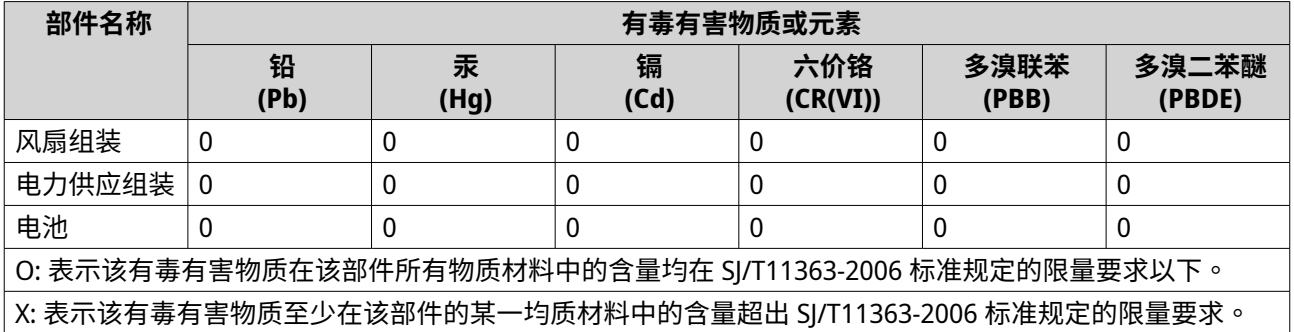

**Dyrektywa UE 2002/96/WE w sprawie zużytego sprzętu elektrycznego i elektronicznego (WEEE)**

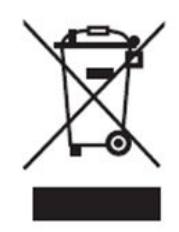

Zgodnie z wymogami przepisów WEEE, dla wszystkich produktów marki QNAP Electronics podlegających dyrektywie WEEE, podajemy następujące informacje dla użytkowników.

Ten symbol na produkcie lub na jego opakowaniu oznacza, że produktu nie należy wyrzucać razem z innymi odpadami domowymi. Użytkownik ma obowiązek oddawać zużyty sprzęt do wyznaczonego punktu zbiórki w celu recyklingu zużytego sprzętu elektrycznego i elektronicznego. Oddzielna zbiórka i recykling zużytego sprzętu w czasie utylizacji pomoże zachować zasoby naturalne i umożliwi jego recykling w sposób chroniący ludzkie zdrowie i środowisko. Aby uzyskać więcej informacji na temat miejsc, w których można oddać zużyty sprzęt do recyklingu, należy skontaktować się z lokalnym urzędem miasta, firmą zajmującą się utylizacją odpadów domowych lub sklepem, w którym zakupiono produkt.

# **Oświadczenie UE w sprawie RoHS**

Niniejsze urządzenie jest zgodne z dyrektywą Unii Europejskiej RoHS 2011/65/UE w sprawie ograniczenia stosowania niektórych niebezpiecznych substancji w sprzęcie elektrycznym i elektronicznym. Dyrektywa ta dotyczy stosowania ołowiu, rtęci, kadmu, sześciowartościowego chromu, polibromowanych bifenyli (PBB) i polibromowanych eterów difenylowych (PBDE) w sprzęcie elektrycznym i elektronicznym.

# **Informacje dotyczące UKCA**

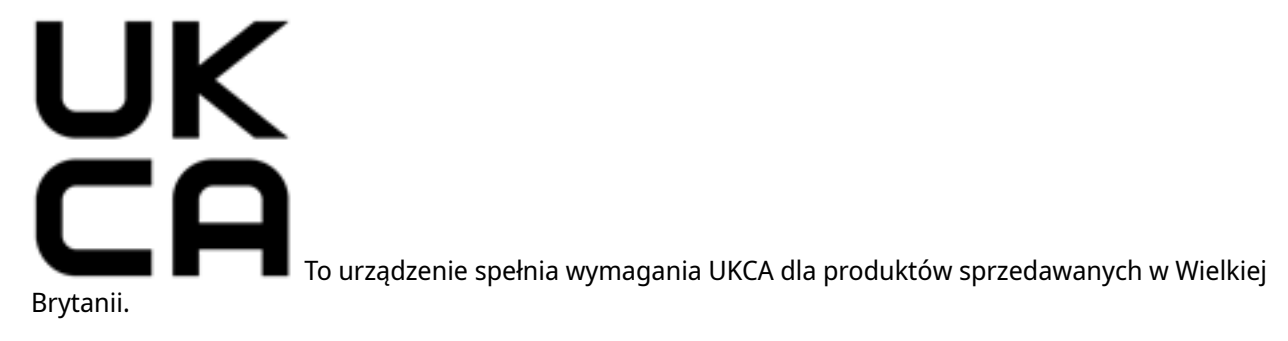